# МІНІСТЕРСТВО ОСВІТИ І НАУКИ УКРАЇНИ ЛЬВІВСЬКИЙ НАЦІОНАЛЬНИЙ УНІВЕРСИТЕТ ІМЕНІ ІВАНА ФРАНКА

Факультет прикладної математики та інформатики (повне найменування назва факультету)

> Кафедра програмування (повна назва кафедри)

# Магістерська робота

PO3POEKA 3ACTOCYHKY "DESIGN DOGGY" ДЛЯ НАВЧАННЯ ТА РОБОТИ ВЕБ-ДИЗАЙНЕРІВ

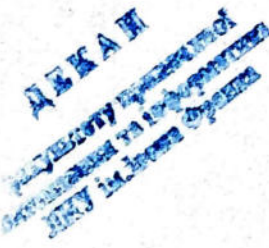

Виконала: студентки групи ПМІм-21 спеціальності 122 «Комп'ютерні науки» (шифр і зазва спеціальності)

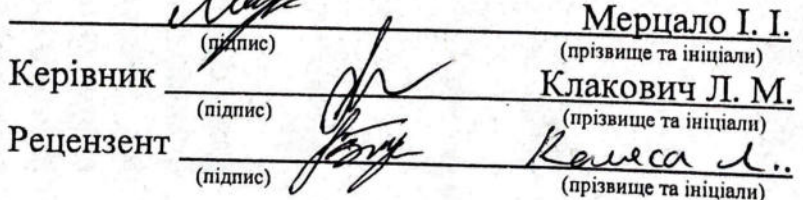

# ЛЬВІВСЬКИЙ НАЦІОНАЛЬНИЙ УНІВЕРСИТЕТ ІМЕНІ ІВАНА ФРАНКА

 $\overline{2}$ 

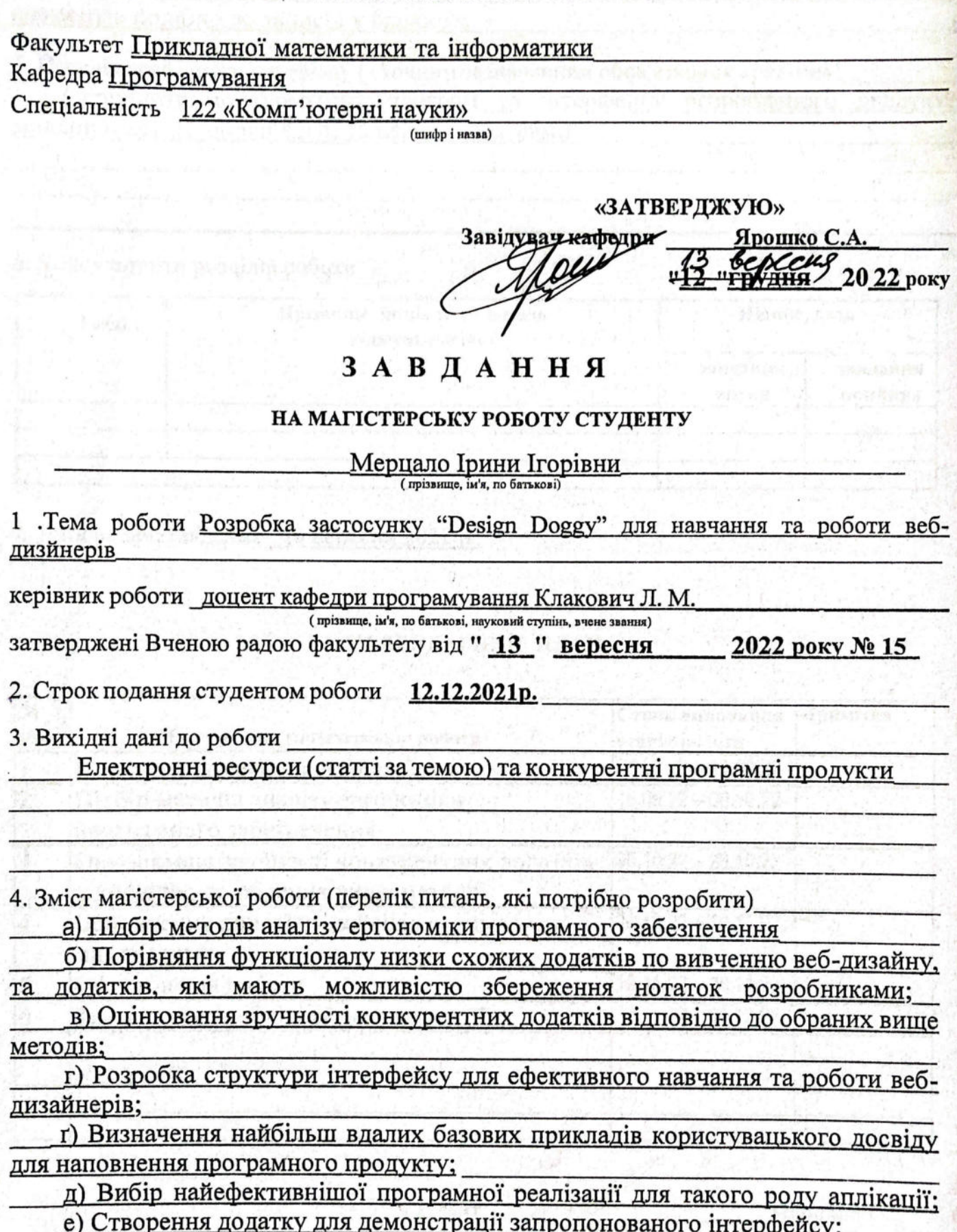

є) Забезпечення можливості перемикатися між базовим та повним режимом додатку;

ж) Доповнення програми функціоналом, необхідним для збереження нових елементів подібно до записів у блокноті.

5. Перелік графічного матеріалу (з точним зазначенням обов'язкових креслень)

Скріншоти конкурентних програм та інтерфейсу розробленого додатку, мокапи (скетчі), порівняльні та use-case діаграми

6. Консультанти розділів роботи

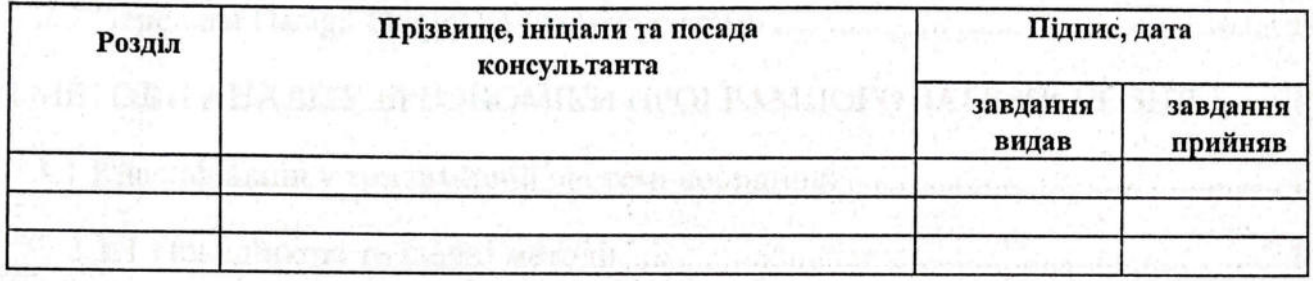

7. Дата видачі завдання 10 вересня 2022 р.

an aanadaa amaa muu uu kii

# календарний план

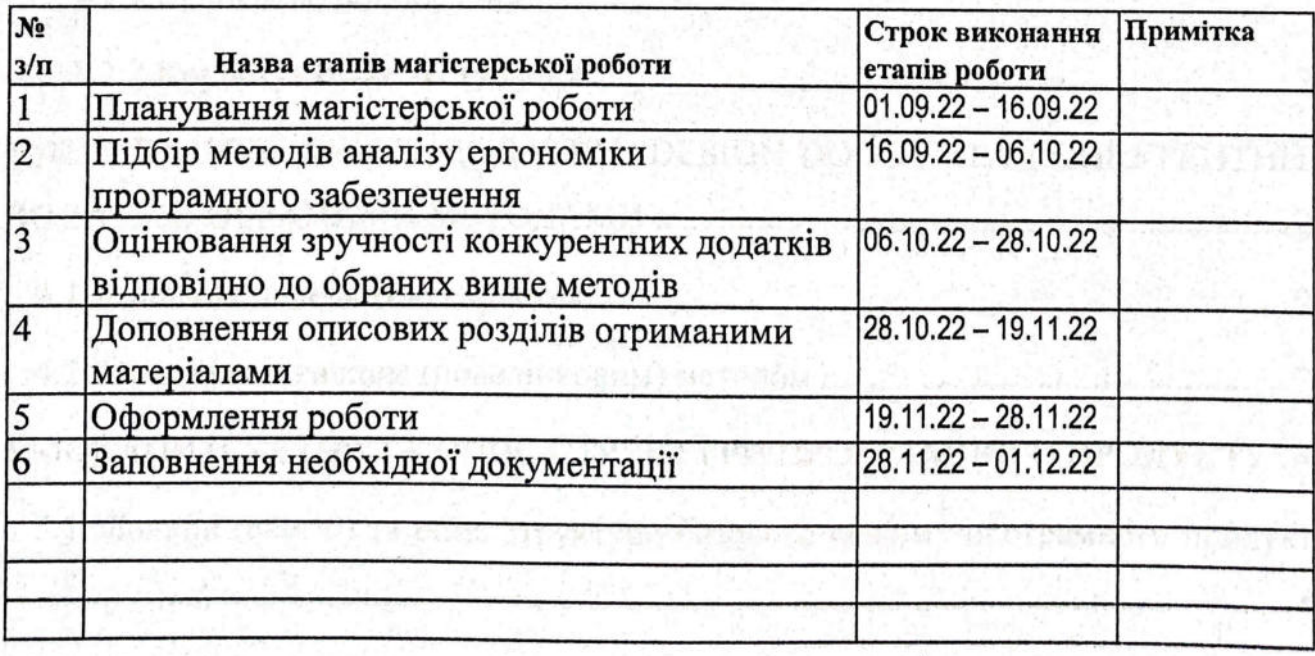

Студент

 $\overline{min}$ 

nianuc)

Клакович Л.М.

(прізвище та ініціали)

Керівник роботи

#### **ОЦІНОЧНИЙ ЛИСТ**

магістерської роботи студентки Мерцало Ірини Ігорівни

прізвище, ім'я, по-батькові

Складність, повнота розкриття дослідження

Самостійність виконання, систематичність роботи

Наукова новизна, елементи творчості

Якість та складність програм  **Оформлення**

Відповідність вимогам до роботи

Ілюстративний матеріал

групи **ПМіМ-21с** факультету прикладної математики та інформатики

### *Відгук наукового керівника*  **Тематика**

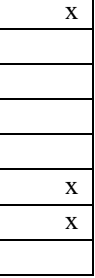

Комп'ютерне моделювання Чисельні методи Оптимізація процесів Системне програмування Бази даних Навчальні програми Веб-проектування Інше

 **Зміст**

**Максимальна кількість балів**

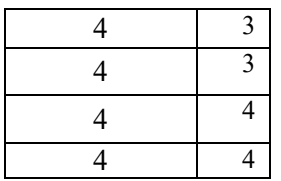

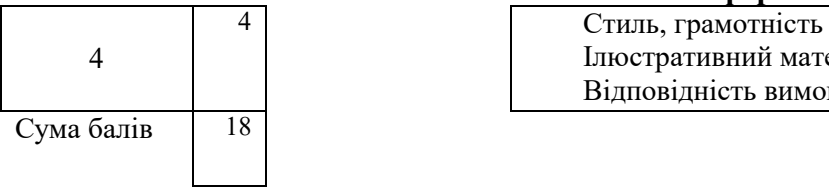

**Коментарі**

### **Науковий**

**керівник**

 використанням React на основі принципів UI/UX дизайну. Магістерська робота присвячена створенню платформи для ефективного навчання та роботи веб-дизайнерів з Ірина самостійно та систематично працювала над роботою і виконала всі поставлені завдання. Результати були представлені на студентських конференціях і опубліковані як тези.

Вважаю, що робота заслуговує оцінки «відмінно»

**Оцінка рецензента \_\_\_\_\_б. Оцінка за захист \_\_\_\_\_б. СУМА БАЛІВ \_\_\_\_\_\_\_\_** 

## Львівський національний університет імені Івана Франка

### Подання голові екзаменаційної комісії щодо захисту магістерської роботи

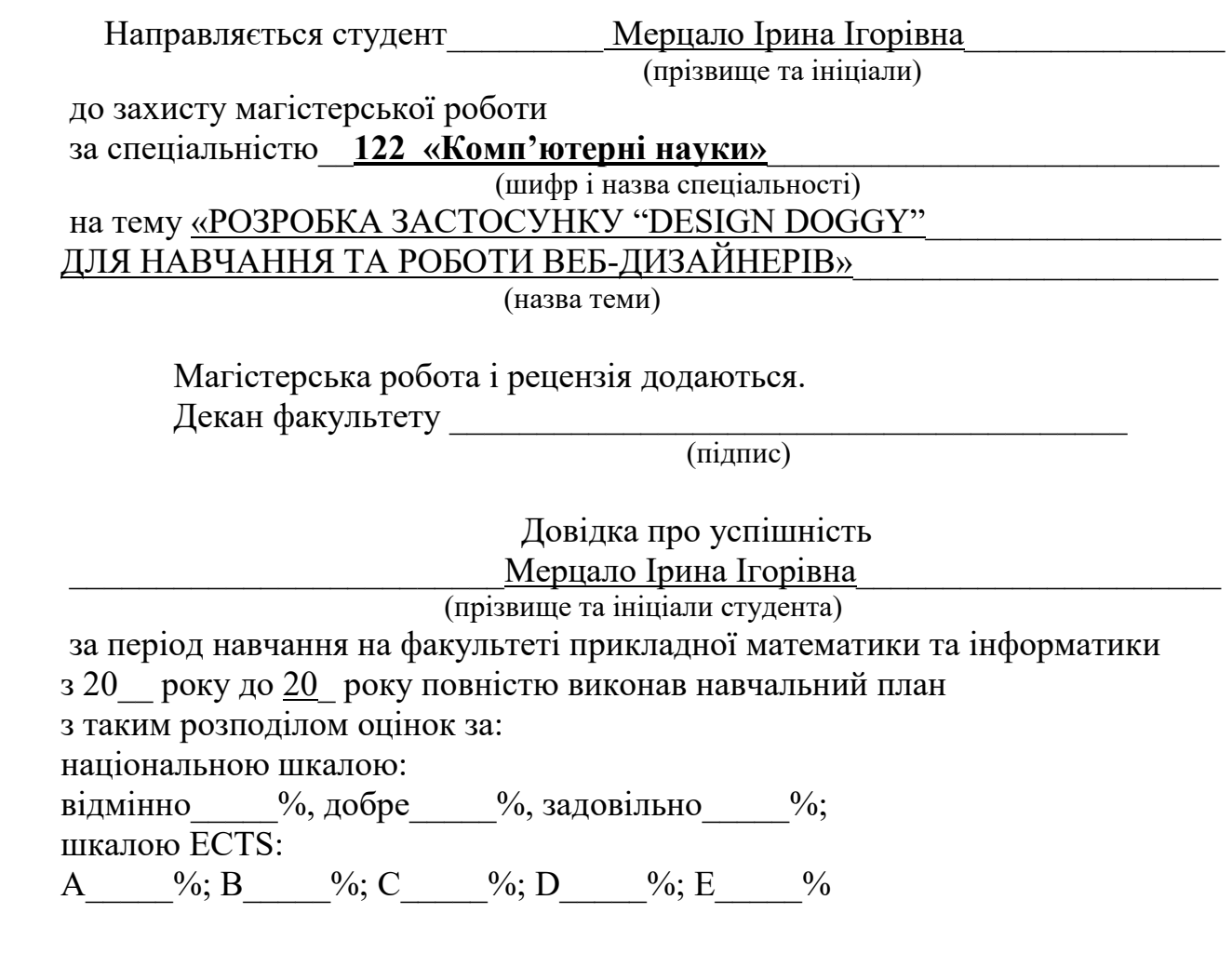

Секретар факультету\_\_\_\_\_\_\_\_\_\_\_\_\_ \_\_\_\_\_\_\_\_\_\_\_\_\_\_\_\_\_\_\_\_\_\_\_\_

(підпис) (прізвище та ініціали)

### **Висновок керівника магістерської роботи**

Студент (ка) **Мерцало Ірина Ігорівна** працювала над магістерською роботою протягом останніх 1.5 років навчання в магістратурі. Всі завдання виконувала самостійно та вчасно.

Тема роботи стосується дослідженню програм для навчання та роботи вебдизайнера та розробки власної аплікації з використанням фреймворку React та сучасних підходів UI/UX дизайну.

Ірина проаналізувала існуючі на ринку програми, дослідила їх переваги та недоліки і на основі цього сформулювала вимоги до аплікації «Design Doggy».

Були вивчені методи аналізу ергономіки програмного забезпечення і далі застосовані при розробці програми. Також студентка працювала за повним циклом розробки програм – дизайн, розробка, тестування, впровадження та підтримка У результаті була створена програма «Design Doggy» для навчання та роботи вебдизайнерів, яка враховує вимоги до зручності використання та ефективності навчання.

Результати роботи були представлені на двох студентських конференціях, тези доповідей опубліковані у відповідних збірниках.

Магістерська робота оформлена згідно з вимогами.

Вважаю, що робота заслуговує оцінку «відмінно»

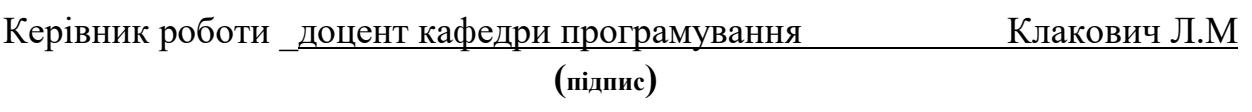

### **" 01 " \_\_грудня\_\_\_\_2022 року**

### **Висновок кафедри про магістерську роботу**

Магістерська робота розглянута.

Студент(ка) Мерцало Ірина Ігорівна (прізвище та ініціали)

допускається до захисту даної роботи в Екзаменаційній комісії.

Завідувач кафедри \_\_\_\_\_\_\_\_\_\_\_\_\_\_\_ \_\_\_\_Ярошко С.А.\_\_\_\_\_\_\_\_\_\_\_\_ (підпис) (прізвище та ініціали) **" "\_\_\_\_\_\_\_\_\_\_ року**

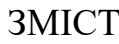

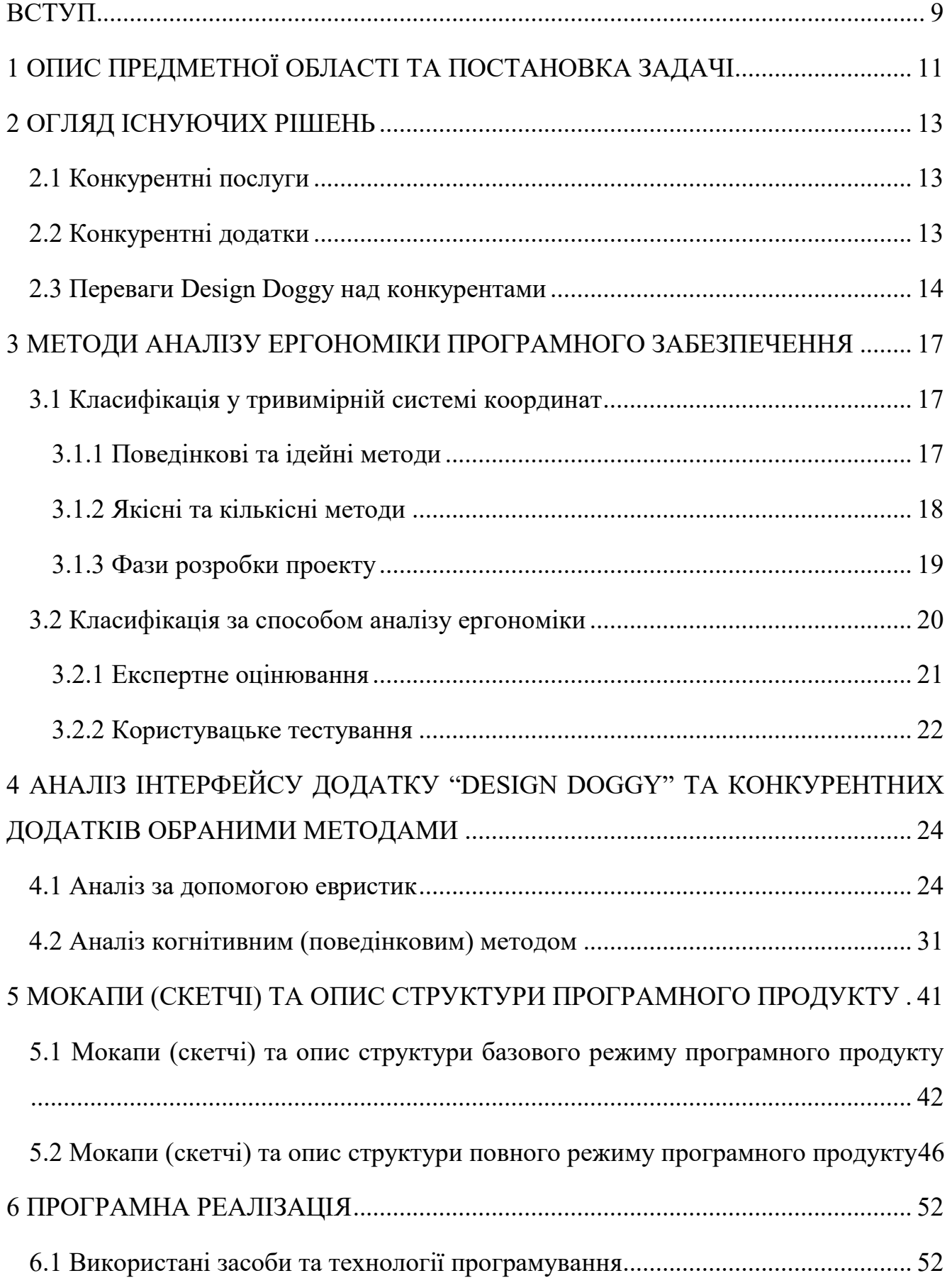

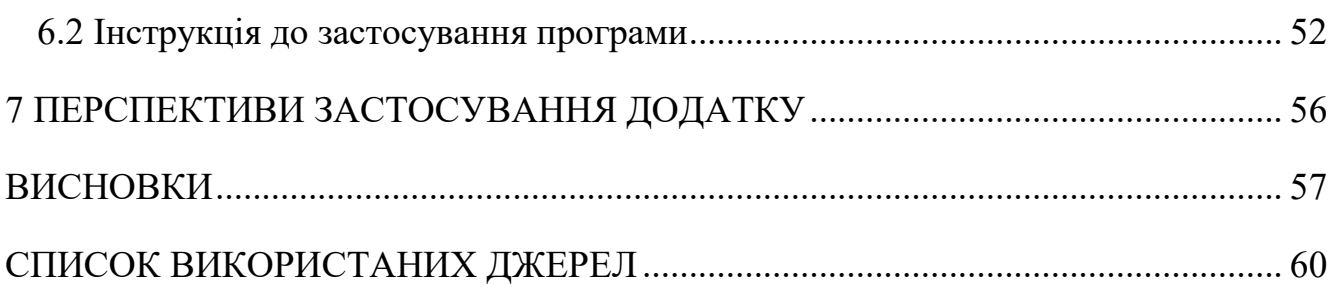

#### **ВСТУП**

IT-ринок став одним з головних напрямків з експорту послуг в Україні та приносить близько 5 млрд доларів на рік [1]. У 2018 році Україна посіла перше місце серед 153 країн в категорії "Наука та технології" у рейтингу The Good Country Index, обігнавши навіть США [2]. У сфері програмування працює близько 220 тис. спеціалістів.

Попри це, навчальний та робочий процес спеціалістів галузі не завжди побудований найефективнішим чином. Навіть коли залучені викладачі є висококваліфікованими, програмне забезпечення для самостійного опрацювання матеріалу або додаткового здобуття знань сконструйоване досить примітивно, висвітлює різні частини розробки у різних курсах або розділах, а під час реальної роботи необхідно буде пам'ятати про всі ці процеси одночасно. Дізнатися про одну технологію мало, проект завжди матиме багато складових, до цього потрібно звикати ще від початкових етапів навчання [3]. Щоб не тримати це все в голові, використання зручним чином спроектованого додатку буде корисним і після проходження навчання. Як саме переконатися у його ефективності, та що повинно міститися у такому застосунку, буде проаналізовано та запропоновано у цій магістерській роботі.

Не меншою проблемою є також те, що спеціалісти галузі інформаційних технологій (ІТ) мають найвищі показники проявів професійного вигорання, тобто найбільш схильні до розладів, вказаних вище, якраз через свій вид діяльності [4]. Так наприклад у ІТ розробників виявлено високий (24,4%) і середній (35,5%) рівні імпульсивності, наявність сформованого синдрому професійного вигорання, високий рівень вразливості(46,8%), неадекватну або нестійку самооцінку, високий рівень потреб у задоволенні, спокої, стійкій позитивній прихильності. Тому, коли справа стосується навчання та в подальшому роботи, то вигорання серед ІТ спеціалістів, зокрема UI/UX дизайнерів, є актуальним питанням, яке однозначно потребує розгляду.

Відповідно до норм Міжнародної організації зі стандартизації (ISO 9241- 11:2018), проектування програмного забезпечення повинно бути здійснено таким чином, щоб забезпечити користувачів можливістю досягати цілі ефективно, результативно та із задоволенням [5,6]. Зокрема там наголошується на таку необхідність під час регулярного постійного використання системи, як власне є у випадку розглянутому в цій магістерській роботі. Також вказується, що зручність використання інтерфейсу є дуже важливою під час навчання у системі задля мінімізації ризику та небажаних помилок. Для здійснення такого підходу, міжнародною організацією зі стандартизації пропонується проводити оцінювання взаємодії із системою впродовж усього процесу розробки. Відповідно у розділах нижче, обравши методи аналізу зручності ергономіки програмного забезпечення та оцінивши ними наявні користувацькі інтерфейси такого роду додатків, буде описано яким чином вдалося досягти цього результату та за допомогою чого відобразити його у додатку "Design Doggy" для навчання та роботи веб-дизайнерів.

### **1 ОПИС ПРЕДМЕТНОЇ ОБЛАСТІ ТА ПОСТАНОВКА ЗАДАЧІ**

Метою цієї магістерської роботи є реалізація програмного продукту, перша частина якого сприятиме ефективному навчанню та буде платформою для забезпечення розробників базою підходів та принципів до макетування вебдизайну. Друга частина розробленого додатку "Design Doggy" даватиме можливість додаткового використання аплікації як персонального блокноту (робочого зошита) з підготовленими шаблонами для заповнення.

Для досягнення мети, у магістерській роботі виконано такі завдання:

а) Підбір методів аналізу ергономіки програмного забезпечення;

б) Порівняння функціоналу низки схожих додатків по вивченню веб-дизайну, та додатків, які мають можливістю збереження нотаток розробниками;

в) Оцінювання зручності конкурентних додатків відповідно до обраних вище методів;

г) Розробка структури інтерфейсу для ефективного навчання та роботи вебдизайнерів;

ґ) Визначення найбільш вдалих базових прикладів користувацького досвіду для наповнення програмного продукту;

д) Вибір найефективнішої програмної реалізації для такого роду аплікації;

е) Створення додатку для демонстрації запропонованого інтерфейсу;

є) Забезпечення можливості перемикатися між базовим та повним режимом додатку;

ж) Доповнення програми функціоналом, необхідним для збереження нових елементів подібно до записів у блокноті.

Цільовою аудиторією є не лише розробники на підприємствах, а й вебдизайнери фрілансери, які роблять працюючі програмні продукти самостійно від початку і до кінця. Базова версія додатку, дає можливість використовувати його, як навчальний, для початківців. Такий широкий спектр застосування можливий завдяки створеному ефективному робочому простору, який полягає у одночасній демонстрації правил, коду та візуалізації дизайну. Розробники будь-якого спрямування можуть користуватися повною версією додатку, завдяки можливості видалити навчальні елементи та використовувати його як блокнот із шаблонами для збереження в одному місці всіх попередньо вказаних складових. Таким чином, повністю охоплюється широкий ринок ІТ спеціалістів, які працюють із створенням апліканій.

Наукова новизна полягає в тому, що вдається охопити також сектор фрілансу, а не один конкретний напрямок розробників. При цьому не виключаючи використання інтерфейсу запропонованого додатку вузькопрофільними спеціалістами, завдяки можливості зберігати нотатки з особистими вдалими підходами до розробки продукту, а не лише вивчати запропоновані.

Практичне значення: застосувавши методи аналізу ергономіки програмного забезпечення, вдасться створити таку структуру, завдяки якій процес навчання у початківців відбуватиметься ефективніше; розробники не затрачатимуть час на пошук конкретного дизайну, бо всі нотатки та приклади будуть під рукою. Крім того, важливим є можливість контролювати одразу усі необхідні складові розробки, тож розроблений у цій магістерській роботі інтерфейс додатку "Design Doggy" буде завжди корисним під час робочого процесу.

#### **2 ОГЛЯД ІСНУЮЧИХ РІШЕНЬ**

Є різні підходи до вирішення вищезгаданих проблем, зокрема сюди належать як заходи, так і курси, які пропонуються працівникам для відвідання тоді як з іншого боку сюди також відноситься програмне забезпечення веб-розробників, яке надається їм впродовж щоденного робочого процесу в установах.

До першої частини можна віднести такі навчальні ресурси для підвищення кваліфікації, як наприклад Coursera [7], Udemi [8], Prometheus [9]. Коли мова йде про додатки, то сюди можемо віднести наприклад GitHub (середовище для поступового узгодження завдань проекту, як наслідок - уникнення правок та відсутність понаднормових завдань) [10]. До них також належать Trello [11], Jira [12], Azure DevOps [13] та ін.

Чудовим прикладом додатку більш профільного застосування є Uxcel [14], який дозволяє в інтерактивному форматі проходити щоденні завдання, що стосуються виключно зовнішнього вигляду програми та основних засад користувацького досвіду (UI/UX).

#### **2.1 Конкурентні послуги**

Для початку варто розглянути широкий спектр послуг, якими можна замінити такий додаток. На відміну від курсів у ІТ-школах, використання застосунку Design Doggy безкоштовне. На відміну від онлайн-платформ (W3school [15], Prometheus), тут навчання спрямоване на вберігання від помилок, а не просто ознайомлення з технологіями. На відміну від самостійного пошуку всього в інтернеті, демонструється коротко і по суті про все розмаїття веб-дизанйу, а не багато-багато про кожен вузький профіль окремо.

#### **2.2 Конкурентні додатки**

Якщо глянути більш фокусно суто на UI/UX, то тут найбільшим конкурентом базової версії додатку "Design Doggy" є "UXcel". Відносно новий на ринку (перші згадки датуються 20 серпня 2020-го, а популярності набрав орієнтовно в лютому 2021), Uxcel.com позиціонує себе як світова найкраща професійна платформа для доступу, вивчення та демонстрації навичок UI/UX.

Схожий до звичайних курсів, "UXcel" має принцип роботи більше як планувальник навчання (присутня опція будильника, що у заданий час дня надішле сповіщення "пройдіть тести"). В той часі як "Design Doggy", особливо повна версія додатку, має принцип персонального блокноту, що "як вірний собака, у тяжку хвилину принесе кістяк" для дизайну проекту. Він стане "робочим улюбленцем" розробника, у якому завжди можна буде глянути на приклади необхідних елементів UI/UX.

В обох додатках є безкоштовна версія та платна. У безкоштовній доступно лише по одному завданні з кожного блоку. Цікавою особливістю "UXcel" є те, що платна версія є як для фізичних, так і для юридичних осіб. Остання дає можливість прокачувати одразу цілу команду. Це цікава опція, її можна буде реалізувати у наступних версіях "Design Doggy".

Наразі ресурс "UXcel" має 6 навчальних блоків, такі як "Базові засади UI\UX", "Найкращі практики для UI", "Дизайн для досутпності" і т.п. Додаток "Design Doggy" передбачає блоки з прикладами різного рівня складності UI/UX дизайну, зокрема такі як: "Властивості та стилі елементів UI" (простіший), "Анімація та робота з зображеннями" (середньої складності), "Особливості UX різних видів сайтів" (складний). Складність аргументується кількістю коду, який треба буде освоїти веб-дизайнеру.

#### **2.3 Переваги Design Doggy над конкурентами**

Особливістю додатку "Design Doggy" є можливість бачити програмну реалізацію у навчальних елементах поряд з іншою корисною інформацією на одному екрані. Це дає можливість зробити його більш доступним також для розробників, а не лише для дизайнерів. Донедавна (до березня 2021) додаток "UXcel" не мав жодного блоку про код, тепер у нього додали "Основні принципи HTML".

Головною відмінністю додатку "Design Doggy" є те, правила демонструються під час перегляду кожного прикладу. Це дає можливість візуально запам'ятовувати одразу всі складові (властивості, код, візуалізацію та правила), як цілісну картинку. В той час як "UXcel" більше дає нагоду на інтуїтивному рівні відпрацьовувати завдання (обирати правильний варіант дизайну із декількох запропонованих), але можливість прочитати правило є лише перейшовши у розділ Блог.

Повна версія натомість, забезпечує розробникам більшу свободу у використанні додатку. Ця особливість можлива завдяки тому, що хоч шаблон конкретного новоствореного елемента і пропонуватиме розмістити на одному екрані і код, і правила, і дизайн, але не забороняє щоб якась із цих частин була не додана. Таким чином, на відміну наприклад від Github, досягається перевага фокусу уваги на менших складових програмного коду, для більшого забезпечення їхньої якості.

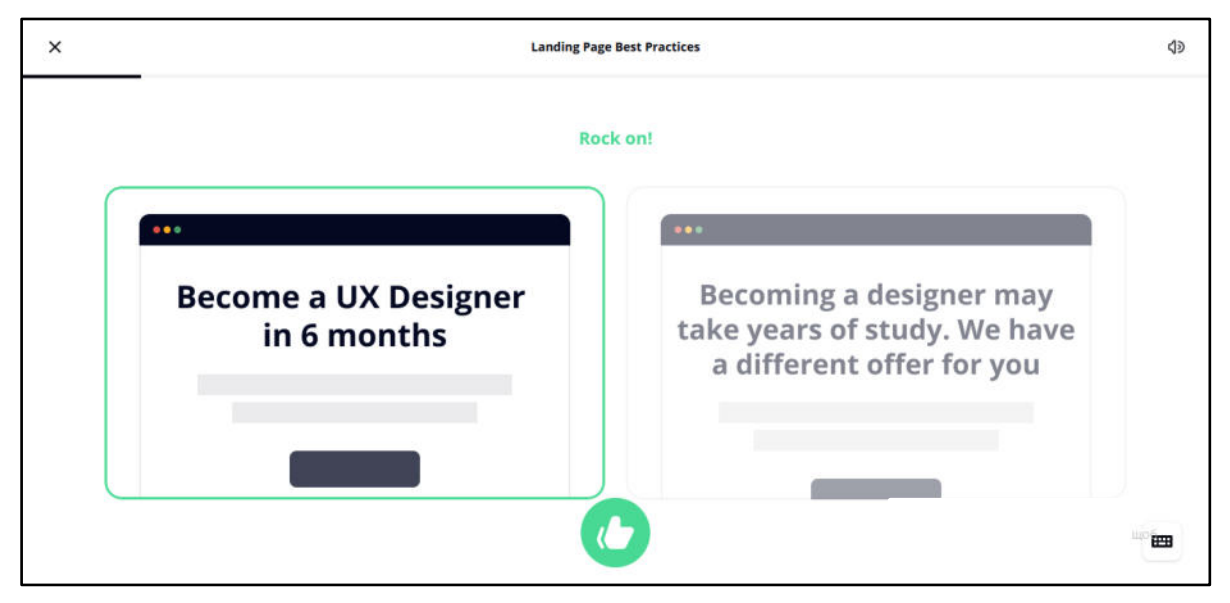

Рис.1 Демонстрація завдання з "UXcel"

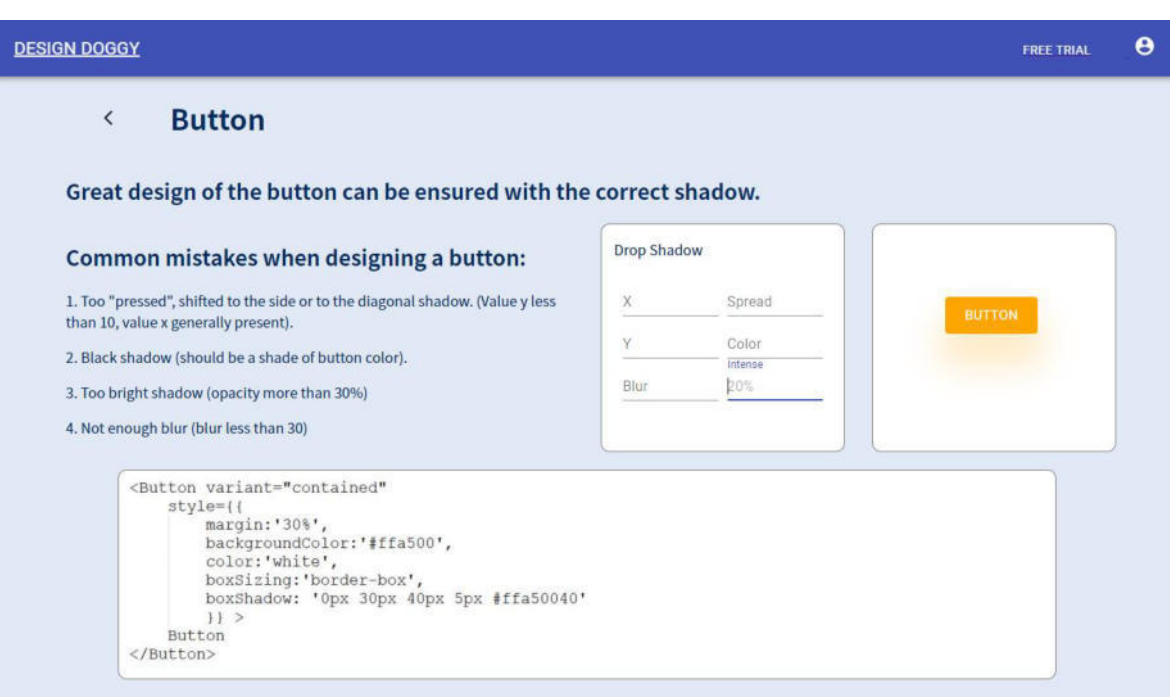

Рис.2 Демонстрація навчального елементу з "Design Doggy"

### **3 МЕТОДИ АНАЛІЗУ ЕРГОНОМІКИ ПРОГРАМНОГО ЗАБЕЗПЕЧЕННЯ**

Перш ніж вносити пропозиції щодо програмної реалізації, варто розібратися на чому базуватимуться ці рішення. Насамперед потрібно зрозуміти, яким чином для досягнення мети цієї роботи підбираються методи аналізу користувацького інтерфейсу. Існує багато підходів, які можна застосовувати до проекту, починаючи від найдавніших еталонних, закінчуючи найсучаснішими новітніми. Кожен з них дає можливість отримати відповіді на різні питання, має як переваги, так і недоліки [16].

#### **3.1 Класифікація у тривимірній системі координат**

Застосування тих чи інших методів можна розглянути у тривимірній системі координат:

- а) поведінкові та ідейні (дії та відгуки користувача);
- б) якісні та кількісні (на оцінку чого саме спрямований аналіз);
- в) етап реалізації проекту.

Щоб керуватися цією системою у виборі методу, який призведе до втілення найефективнішого варіанту інтерфейсу додатку "Design Doggy", для початку слід розглянути кожну координатну площину окремо.

#### **3.1.1 Поведінкові та ідейні методи**

У основу цього виміру покладені дві крайні точки: перша - які дії користувачі роблять для досягнення поставленої задачі у програмі, друга - які думки в них виникають під час взаємодії із системою (яке ставлення до системи відображається у процесі).

Здавалось би, ідейні методи не несуть такої ж користі, як поведінкові, але вони також мають мету, з якою їх застосовують. Наприклад, сортування карток допомагає продумати архітектуру продукту, зрозуміти де користувачам було б зручніше щоб відображались ті чи інші складові додатку. Опитування класифікують ставлення, збирають відгуки про недосконалості продукту, тощо.

Фокус-групи - зібрати первісні думки та з них колективно розвинути нові ідеї стосовно висвітленого у продукті.

До поведінкових методів аналізу належать наприклад A/B-тестування і так званий "відстеження очей". Перший для випадкової вибірки користувачів відображає видозмінену версію дизайну програми, намагаючись при цьому не змінювати архітектуру сторінок, щоб відстежити вплив різних варіантів на взаємодію з додатком. Другий простежує порядок зорового сканування екрану, щоб проаналізувати які є тригери, на що не звертається увага користувача, тощо.

Ближче до середини осі координат дії-ставлення знаходяться два найпопулярніші методи. Перший - аналіз ергономіки (також називається аналіз юзабіліті), проводиться експертна оцінка для отримання відгуків та перегляду кроків досягнення цілей у додатку. Другий - польові дослідження, здійснюється аналіз ставлення та кроків безпосередньо у середовищі в якому він застосовуватиметься (на різних моніторах клієнта тощо). Варіанти оцінювання додатку "Design Doggy" та конкурентних потребуватимуть гнучкості в процесі, тому найбільше для цього підійде метод аналізу юзабіліті, який в першому варіанті демонструватиме особливості більше з ідейної точки зору, а в другому варіанті більше з поведінкової.

#### **3.1.2 Якісні та кількісні методи**

Існує два види даних, які можна отримати під час аналізу зручності користувацького інтерфейсу [17].

За допомогою якісних методів отримуються дані, що складаються з результатів спостережень. Вони дають відповідь на питання чому виникає або як вирішити проблему, внаслідок чого отримується детальна характеристика, з якими саме складовими інтерфейсу користувачеві тяжко працюватиметься, а також внесенням пропозицій, як це виправити. Спираючись на це, якісний метод буде зручно застосувати для наглядної демонстрації переваг додатку "Design Doggy", під час оцінювання його та конкурентних першим із обраних видів аналізу.

Кількісні дані отримуються у форматі одного або кількох показників. Вони корисні тоді, коли треба отримати чисельні виміри, наприклад час затрачений на виконання того чи іншого завдання у програмі, кількість кроків зроблених для досягнення цієї цілі, тощо. Але кількісні показники самі по собі не дають значимого результату, отримані результати зазвичай розглядають у порівнянні з відомими стандартами, або з показниками конкурентних програм. Саме це буде зроблено використовуючи другий вид оцінювання інтерфейсу в наступному розділі.

#### **3.1.3 Фази розробки проекту**

Обираючи метод аналізу, варто також враховувати, що під час різних фаз реалізації проекту ставляться різні цілі для оцінювання.

На початкових етапах основною задачею є генерування ідей. Тут добре підходять наприклад такі методи: польові дослідження, аналіз щоденників, опитування, тестування концепції. Внаслідок цього вдається сформулювати відповідь на питання в якому напрямку розвивати продукт.

На етапі проектування додатку більша потреба є у тих методах аналізу, що допомагають сформулювати конкретику про можливості покращення зручності розробленого рішення, як в питаннях дизайну, так і в питаннях структури. Тут застосовують такі методі аналізу, як: сортування карток, тестування дерева, тестування юзабіліті, модераване чи немодероване дистанційне тестування.

Для фінальних стадій втілення програми (коли продукт вже розроблено), важливою метою є оцінити продуктивність продукту, або в порівнянні з іншими додатками, або з попередніми версіями його самого. Тут використовують порівняльний аналіз зручності використання, немодероване UX-тестування, A/Bтестування, аналітика кліків, опитування.

Важливо застосувати кілька методів аналізуючи додаток, тому у цій роботі буде висвітлено два, які належать до фази проектування, а саме тестування юзабіліті і тестування дерева, - адже завданнями цієї роботи є не просто реалізувати програмний продукт. Акцент ставиться якраз на визначення найбільш вдалої реалізації, щоб розробити структуру інтерфейсу для якомога ефективнішого

навчання та роботи веб-дизайнерів. Підібрані методи відповідно допоможуть сформулювати відповідь на питання "Чим саме буде запропоноване рішення забезпечувати зручність як завдяки дизайну, так і завдяки архітектурі".

Оскільки проект вже реалізовано, то можливим також стає застосування методу із третьої фази - порівняльний аналіз зручності використання. Для цього нижче буде описано яким чином у конкурентних додатках реалізовано ті аспекти, що перші два методи продемонструють серед переваг додатку "Design Doggy".

#### **3.2 Класифікація за способом аналізу ергономіки**

За способом аналізу зручності інтерфейсу (аналізу юзабіліті) методи поділяють на експертне оцінювання та користувацьке тестування [18]. До перших належить евристичне оцінювання, когнітивне проходження (прогонка), а до другого наприклад метод фокус-груп.

Експертні варіанти аналізу проводяться фахівцями галузі UI/UX, враховують лише їхню точку зору, та відбуваються без залучення звичайних користувачів, таким чином кількість людей під час здійснення цього підходу - не велика. Для користувацького тестування ж навпаки потрібно залучити різного роду потенційних користувачів, а також модераторів, аналітиків і.д. для подальшого проведення та підсумовування результатів такого виду дослідження інтерфейсу.

Обираючи з них такий, що буде застосовано для створення якомога зручнішої реалізації інтерфейсу додатку для навчання та роботи веб-дизайнерів, треба розглянути детальніше сильні та слабкі сторони кожного з цих підходів. Також варто зазначити, що застосування одного методу аналізу вважається малоефективним, тому зазвичай намагаються аналізувати інтерфейс базуючись на кількох підходах. Базуючись на цьому, нижче розглянуто два експертні методи, які обрано для оцінювання інтерфейсів у цій роботі, а також приклад одного користувацького, щоб висвітлити через які недоліки цей вид аналізу було відхилено для використання тут.

#### **3.2.1 Експертне оцінювання**

Першим варіантом експертного оцінювання є застосування евристик. Якщо говорити про переваги такого підходу, то це в першу чергу вартість та тривалість. Спеціалістам знадобиться значно менше робочих годин на те, щоб дати прописати влучні зауваження щодо зручності додатку, відповідно чим більше коштів буде витрачено, тим більше корисної інформації точно буде отримано. До недоліків евристичного оцінювання можна віднести ретельний підбір спеціалістів - чим відповідальніше буде поставлено до цього, тим менша ймовірність що експерт матиме недостатньо досвіду у тих чи інших складових досліджуваного інтерфейсу, хоча людський фактор залишатиметься навіть і з найкращими фахівцями.

Говорячи про когнітивну прогонку, спершу розглянемо недоліки. До них можна віднести насамперед те, що цей метод потребує більшої деталізації. Сам лише процес проведення аналізу складається із чотирьох етапів, в кожному з яких виділяється кілька підзадач. Під час першого етапу необхідно визначити вхідні дані для огляду, зокрема:

a) цільову аудиторію;

b) зразки завдань у програмі, які аналізуватимуться;

c) послідовності кроків, необхідних для досягнення результату у поставленому завданні;

d) опис реалізації інтерфейсу.

Другий етап полягає в тому щоб зібрати людей, які будуть оцінювати інтерфейс. На наступному етапі необхідно переглянути послідовно зразки завдань та кроки і відповісти на такі запитання:

a) чи буде користувач намагатися досягти правильного ефекту?

б) чи буде користувач помічати, що правильна дія доступна?

в) чи буде користувач асоціювати правильну дію з ефектом, якого він намагається досягти?

г) якщо правильна дія буде виконана, чи буде користувач бачити прогрес та/або результат виконання дії?

На останньому етапі треба задокументувати:

а) зауваження щодо інтерфейсу;

б) припущення про те, якими знаннями має володіти користувач, щоб використовувати програму;

в) перелік поправок та змін, які треба зробити у інтерфейсі. Завершується процес внесенням змін та поправок у макет чи готовий інтерфейс.

Основною перевагою цього методу є те, що розробивши нове програмне забезпечення, він допоможе продемонструвати процес ознайомлення користувачів із продуктом. У цій фазі аналіз допоможе відстежити кроки користувача, продемонструвати розуміння користувачем необхідних дій та отриманих результатів для виконання задач, та й зрештою зрозуміти чи запропоновані дії взагалі дають змогу користувачу досягти своєї мети за допомогою цього додатку.

Такий скрупульозний підхід до аналізу дає багато відповідей, але потребує грунтовного комплексного багатоетапного втілення, тому для аналізу додатку "Design Doggy" та конкурентних буде розглянуто один з його підвидів, а саме тестування дерева [19]. Він частково охоплює питання, які ставляться при когнітивному проходженні, але акцентує свою увагу на кількості кроків, які має зробити користувач, щоб досягти поставленої задачі у додатку. Саме цей показник братиметься до уваги, адже характеристики другого методом аналізу - експертний, поведінковий, кількісний, стадія проектування.

#### **3.2.2 Користувацьке тестування**

Метод фокус-груп належить до якісних методів аналізу ергономіки і допомагає зібрати думки та ставлення цільової аудиторії до інтерфейсу [20]. Проводиться у спеціальній формі групового інтерв'ю від 6 до 9 учасників, яких зібрали разом щоб переглянути та оцінити проект. Застосовується на етапах планування проекту і допомагає оцінити, чи коректно створюється продукт, що варто додати або забрати, а також дізнатися, як вже вирішуються ці самі проблеми іншими програмними продуктами. Отримати нові ідеї та неупереджені відгуки це очевидно позитив, але варто також розглянути труднощі, які пов'язані з використанням цього підходу.

Порядок проведення, як і в методі когнітивного проходження, потребує ретельної підготовки, але окрім цього затрачає багато зусиль під час самого проведення. Спочатку потрібно окреслити мету, підготувати сценарій проведення, список питань розташованих по пріоритетності обговорення. Далі необхідно обрати цільову аудиторію, для цього слід підготувати опитування для учасників, щоб вони відповідали наперед поставленим критеріям. Додатково потрібно переконатися, що учасники не знають один одного та не використовували цей додаток раніше, щоб зменшити ризик упередженості. Під час самого проведення треба ознайомити фокус-групу із правилами, яким чином структуровано зустріч і що від них очікується, представити членів один одному для кращої взаємодії, переконатися у розумінні групою всього продемонстрованого, а також координувати часове питання.

До недоліків можна віднести те, що цей метод не допоможе перевірити, чи коректно працюють відповідні частини сайту, та не дасть відповіді, як це покращити, як наприклад ми отримуємо в результаті попередніх двох методів [21]. Окрім того, модерація цього процесу повинна бути професійною, щоб запобігти впливу думок одних людей на інших під час проведення обговорення. Більше того, аналізувати отримані дані все одно потім треба буде експертам.

Підібрати такий набір учасників, та ще й провести його відповідно до усіх критеріїв є досить трудомістким процесом, тому для аналізу "Design Doggy" та конкурентних додатків було обрано експертні, а не користувацькі методи.

# **4 АНАЛІЗ ІНТЕРФЕЙСУ ДОДАТКУ "DESIGN DOGGY" ТА КОНКУРЕНТНИХ ДОДАТКІВ ОБРАНИМИ МЕТОДАМИ**

#### **4.1 Аналіз за допомогою евристик**

Основна мета евристик – пришвидшити процес виконання задач [22]. Трьома найпоширенішими видами евристик є Якоба Нільсена разом з Рольфом Молічем, Джила Ґерхардт-Повалза, евристика Сюзани Вайншенк разом з Діною Баркера. З них слід обрати одну, тому далі описано кожну детальніше.

Евристика Якоба Нільсена використовується для юзабіліті-тесутвання дизайну користувацьких інтерфейсів і містить наступні критерії:

а) Видимість стану системи - конкретний момент часу у конкретному місці роботи системи користувач завжди повинен розуміти, що відбувається у системі; забезпечує швидку та логічну взаємодію користувача із системою;

б) Схожість системи та реального світу – використання відомих користувачу термінів, понять, об'єктів сприяє більш інтуїтивному використанню інтерфейсу, ніж коли наявно багато спеціалізованих термінів;

в) Контроль та свобода користувача – впевнена взаємодія досягається наявністю чітко виражених можливостей скасувати свої дії (або відновити випадково скасовані), таким чином створюється відчуття контролю системи користувачем;

г) Послідовність та стандарти – не повинно виникати запитань, чи ті самі слова, терміни та дії означають одне й те ж;

ґ) Запобігання помилок – не нехтувати повідомленнями про помилки, створювати умови, щоб помилки не відбувались, перепитувати у користувача підтвердження дії;

д) Впізнавання замість вгадування – основний акцент на короткотермінову пам'ять користувачі, відображати елементи без необхідності користувачу запам'ятовувати їхнє розташування все має бути у легкій доступності;

е) Гнучкість та ефективність у використанні – різний інтерфейс для роботи новачків та досвідчених користувачів;

є) Естетичний та мінімалістичний дизайн – все додаткове не має відволікати користувача;

ж) Допомога користувачу розпізнати, діагностувати та відновитись після помилки – повідомлення про помилки повинні бути зрозумілими користувачу, чітко описувати проблему та пропонувати вирішення;

з) Допомога та документація – додаткові пояснення, що допоможуть користувачу досягти поставленої задачі, якщо виникли труднощі з цим (легкодоступні, чіткі та зрозумілі).

Евристика Джил Ґерхардт-Повалз є більш загальним підходом до оцінювання, ніж евристики Нільсена містить більш технічні принципи для поліпшення роботи самого додатку [23]. Її принципами є наступні:

а) Автоматизація – задіювати когнітивні ресурси користувача лише для вирішення тих питань, по які він звернувся до системи, а не думав про усі дрібні дії;

б) Усунення невизначеностей – чіткість та однозначність усіх виконуваних процесів;

в) Об'єднання даних - низькорівневі дані повинні компонуватись у високорівневі та утворювати структуру;

г) Пояснення нової інформації – використання простої термінології краще сприймається;

ґ) Назви відповідають дії;

д) Скорочення роботи з даними - виділяти інформацію у блоки, не подавати багато тексту;

е) Відображення інформації необхідної в конкретний момент часу – не показувати користувачу кілька сценаріїв, коли він хоче сфокусуватись на чомусь одному;

є) Кілька кодувань даних;

ж) Помірковане звільнення від надлишковості.

Сюзан Вайншенк та Діна Баркера об'єднали евристики та когнітивні принципи та сформували 20 основних критеріїв юзабіліті [24]: контроль

користувача, людські обмеження, модальна цілісність – найбільш вдале компонування для кожного завдання, пристосування – з урахуванням цільової аудиторії, лінгвістична ясність, естетична цілісність, простота, передбачуваність, інтерпретація – передбачити необхідні дії враховуючи попередньо зроблені користувачем, правильність – відсутні системні помилки, технічна зрозумілість, гнучкість – відповідно до кожного користувача, задоволення, культурна доречність, підхожий темп, послідовність – однаковий стиль, підтримка, точність, поблажливість – відновлення після помилкової дії, чутливість / відгук.

На основі розглянутих евристик можна бачити, що вони містять багато схожих принципів, але Джила Ґерхардт-Повалза більше зосередила свою увагу на технічній реалізації, тоді як Якоб Нільсен разом з Рольфом Молічем більше акцентують на дизайні інтерфейсу, а Сюзана Вайншенк разом з Діною Баркера поєднують одні та інші формуючи цим повноцінний спектр критеріїв, відповідно до яких можна проводити юзабіліті-тестування системи.

Щоб підкреслити найважливіші нюанси у розробці додатку "Design Doggy" та конкурентних найбільше підійде евристика Нільсена. Вона вважається еталонною серед перерахованих, і найкраще підійде для обраних у попередньому розділі характеристик методу (експертний, ідейний, якісний, стадія проектування).

Аналіз таким способом зазвичай здійснюється виставлянням балів за десятибальною шкалою, далі виводиться середня оцінка відповідності критеріям, перерахованим у евристиках. Зніматимуться бали у випадку відсутності необхідних функцій. Звернемо увагу на основний робочий екран додатку, за необхідності аналіз доповнюватиметься характеристиками додаткових сторінок чи особливостей інтерфейсу.

Аналізуючи додаток "Design Doggy", видимість системи можна оцінити в 10 балів. В конкретний момент часу перебуваючи на сторінці навчального елемента, користувачу забезпечена швидка та логічна взаємодія з додатком завдяки структурованості інтерфейсу, на екрані відразу видно усі блоки, необхідні для

роботи, у режимі редагування він може зберегти свої результати (кнопка внизу екрану).

Схожість системи та реального світу полягає у тому, що під час виконання роботи без цього додатку користувач буде переглядати свої записи про те, яким чином краще створити конкретний інтерфейс, писати код та дивитись на візуальний результат. Тут всі ці дані під рукою в одному місці, їх може переглядати користувач одночасно. Оцінка відповідно до цього критерія також 10.

Контроль та свобода користувача може бути простежена під час додавання або видалення запису в блокнот, відновити попередньо видалені нотатки правда користувач не може, тому оцінимо цей пункт у 9 з 10.

Послідовність та стандарти дотримані, адже у додатку максимально просто візуалізовувалися усі блоки, іконки обирались відповідно до MaterialUI, назви в навчальних блоказ збігаються із тими, які використовуються в реальному житті. Розташування елементів на додаткових сторінках могло б бути підібрано зручнішим чином, але акцент ставився на основний навчальний елемент, тому оціниму цей пункт у 9 балів.

Запобігання помилок втілено якнайкраще, адже під час роботи з блокнотом користувачу запропоновано спеціально виділене місце під нотатки, де він зможе записати, яких помилок уникати під час створення елементу дизайну. А під час навчання якраз особливість полягає у тому, що крім коду та візуалізації буде наведено поради як не допустити помилок. Оцінка 10 з 10.

Ставлячи акцент на короткотермінову пам'ять, пункт "Впізнавання замість вгадування" також реалізовано найкращим чином, адже користувачу не потрібно буде перемикатися між екранами, щоб отримати повну інформацію про навчальний елемент. Цей пункт можна оцінити у 10 балів.

Гнучкість та ефективність у використанні досягається видозміненим інтерфейсом для базового та повного режиму додатку та підлаштований відповідно до потреб користувача. Також оцінка 10.

Естетичний та мінімалістичний дизайн продуманий завдяки тому, що реклама розташована лише на сторінках з розділами курсу та вибором елементу для навчання. Коли користувач зайнятий саме навчанням, то там немає нічого зайвого. У повній версії передбачено відсутність реклами. Естетичність можна допрацювати, адже на етапі розробки мінімального життєздатного продукту (MVP) акцент ставився на демонстрацію структури та функціоналу, а не на детальне промальовування всіх елементів UI. Віузальному сприйняттю на цій стадії однак це не заважає, тому можна оцінити у 6 балів.

Допомога користувачу розпізнати, діагностувати та відновитись після помилки на цьому етапі реалізованому проекту не забезпечена. Акцент ставився на створення всіх умов, щоб користувач не зробив помилку. Прописавши правила для кожного елементу дизайну, навпаки забезпечена можливість помилятися, бачити як виглядає візуалізація розробленого ним дизайну, або не бачити змін у ньому, якщо код прописаний не відповідний. Очевидно продумування цього нюансу необхідне для кращого функціонування додатку, але на цьому етапі пункт можна оцінити нулем балів.

Додаткові пояснення для досягнення поставленої мети - реалізовані (правила на екрані навчального елементу), кнопки підписані відповідно до виконуваний дій тому буде легко робити дії у додатку, оцінка цього пункту - 10 .

Середній бал в результаті оцінювання додатку "Design Doggy" дорівнює 8.4, що є досить хорошим результатом. Тепер розглянемо на скільки відповідають критеріям конкурентні додатки.

У додатку UXcel швидка та логічна взаємодія забезпечена для огляду опису та візуалізації, але перегляд коду потрібно здійснювати на іншій сторінці, та ще й перегляд загальних варіантів коду, а не цього конкретного прикладу. Тому цю характеристику можна оцінити в 6 з 10.

Схожість системи та реального світу частково дотримана, адже під час вивчення дизайну користувач може лише читати про нього та дивитися візуалізацію. Але у порівнянні з додатком "Design Doggy", не забезпечує інтерактивне редагування та збереження додаткової інформації у персональний блокнот, відсутність вигляду програмної реалізації, тому оцінку цьому додатку в розглянутому контексті можна поставити 3.

Контроль і свобода користувача простежується наприклад у відстеженні користувачем свого прогресу, можливості додати до закладок будь-який з переглянутих елементів, тож цей пункт можна оцінити в 10 балів.

Послідовність та стандарти дотримані добре, всі елементи, терміни та дії зрозумілі, 10 балів.

Запобігання помилок реалізовано цікавим чином. Користувачу необхідно спочатку обрати правильний, на його думку, думку варіант, а якщо зрештою помиляється, тоді отримує сповіщення "Помилки це частина навчання", після цього бачить опис, як потрібно було зробити правильно. Тобто система не створює умов для відсутності помилок наперед, але у разі невдачі повідомить про це. Такий підхід можна оцінити у 9 балів.

Акцент на короткотермінову пам'ять дотриманий наприклад завдяки бічному меню. Але відсутність прикладів програмної реалізації ніяк не сприяє тому, щоб якомога менше часу фокусуватися на одному навчальному елементі. Тому цей пункт можна оцінити на 6 з 10.

Інтерфейс для всіх користувачів однаковий. Є покращена повна версія, але вона все одно не дає можливості редагувати навчальні елементи абощо, а більше спрямована на відображення профілю користувача з більшою кількістю метрик успішності.Тому цю характеристику можна оцінити у 3 з 10.

Естетичний та мінімалістичний дизайн втілено найкращим чином, за цей пункт можна ставити 10 з 10.

Можливість відновитися після помилки забезпечена лише тим, що можна пройти навчальний блок заново від початку, тобто виконати усі кілька завдань блоку ще раз. Але після помилки користувач отримує опис, яким чином її оминати, тому цей. Тому цей пункт отримав оцінку 9.

Пояснення чіткі та зрозумілі, є навіть посилання на джерела літератури, цей пункт оцінено в 10 балів.

Незважаючи на таке розмаїття оцінок, додаток UXcel отримує відповідно до цього аналізу 7.6 балів, таким чином є дещо менш ефективним для досягнення поставленого у роботі завдання

Аналізуючи додаток W3School, у конкретний момент часу користувач може переглядати код та візуалізацію навчального елементу, але редагуючи та зберізаючи у свій робочий простір, не може дописувати правила створення та інші нотатки у окремому блоці, робити це можна лише безпосередньо в коді, тобто видимість краща ніж у "UXcel", але все одно знижується порівняно з "Design Doggy". Тому оцінка цього пункту - 8.

Система схожа з реальним світом, адже можна редагувати код, інтерактивно переглядаючи візуалізацію. Але варто зауважити, що якщо користувач редагує навчальний елемент у своєму робочому просторі, то щоб переглянути опис і правила, потрібно буде перемикатися назад на курс, потім на навчальний елемент і аж там вони є. Усі терміни, поняття та об'єкти зрозумілі користувачу. Тому можна оцінити цю характеристику в 8 балів.

Контроль і свобода користувача проявляється найбільше у персональному робочому просторі, можна як додати так і видалити навчальний елемент, створити з них певну структуру тощо. Тому цей пункт оцінено на 10 з 10.

Послідовність та стандарти забезпечено теж найкращим чином, усі терміни та дії є зрозумілими, тому тут також 10 балів.

Запобігання помилок, як і у "Design Doggy", в першу чергу забезпечено попереднім ознайомленням, але додано валідацію створеного коду - якщо користувач запускає не добре написаний код, то дизайн містить ці зайві написані символи, а також код змінює колір на червоний. Тому цей пункт оцінено у 10 з 10.

Основний акцент не розрахований на короткотермінову пам'ять. Добре звісно, що дизайн інтерактивно реагує на код, але правила потрібно дивитися окремо, для цього потрібно відволікатися на перемикання між екранами. Тому ця характеристика оцінена у 6 балів.

Гнучкість та ефективність у використанні забезпечена насамперед можливістю зберігати та редагувати дизайн, що є кращим, ніж у UXcel. Але не найефективнішим чином реалізовано через відсутність окремого блоку для правил на сторінці навчального елементу. Вісім балів.

Естетичність та мінімалістичність дизайну можна вдосконалити, адже базова версія додатку збережена у старому стилі, а повна версія вже відповідає сучасному дизайну, тому тут оцінка також 8.

Допомога користувачу під час виникнення помилки є, але не пропонується рішення цієї проблеми. Тому оцінка 5.

Детальні пояснення є у описі навчального елементу, але додаткових посилань не пропонується, тому за цією характеристикою можна оцінити додаток у 9 балів.

Середній бал внаслідок аналізу "W3School" дорівнює 8.2, що є лише на 0.2 нижчою оцінкою ніж у "Design Doggy". Таким чином видно, що у роботі запропоновано достатньо цінне рішення, адже додаток не лише не поступається конкурентам, а й навіть має особливості, які підсилюють запропоновані рішення.

#### **4.2 Аналіз когнітивним (поведінковим) методом**

Порівнюючи "Design Doggy" із конкурентами, візьмемо за показник кількість кроків, необхідних користувачу для виконання поставленої задачі. Для аналізу розглянемо два сценарії. Перший - користувачу необхідно дійти до перегляду навчального елементу (інформації, демонстрації та коду). Другий - потрібно зберегти створений запис у персональний робочий простір.

Варто зауважити, що кожен із додатків, обраних для аналізу, вимагає входу або реєстрації у систему, тому не враховуватимемо ці кроки, адже нас цікавить ефективність під час повсякденного регулярного використання додатку, а не під час першого знайомства із системою.

Спочатку розглянемо розроблений у цій роботі додаток. Перебуваючи на головній сторінці, користувач обирає розділ (крок 1).

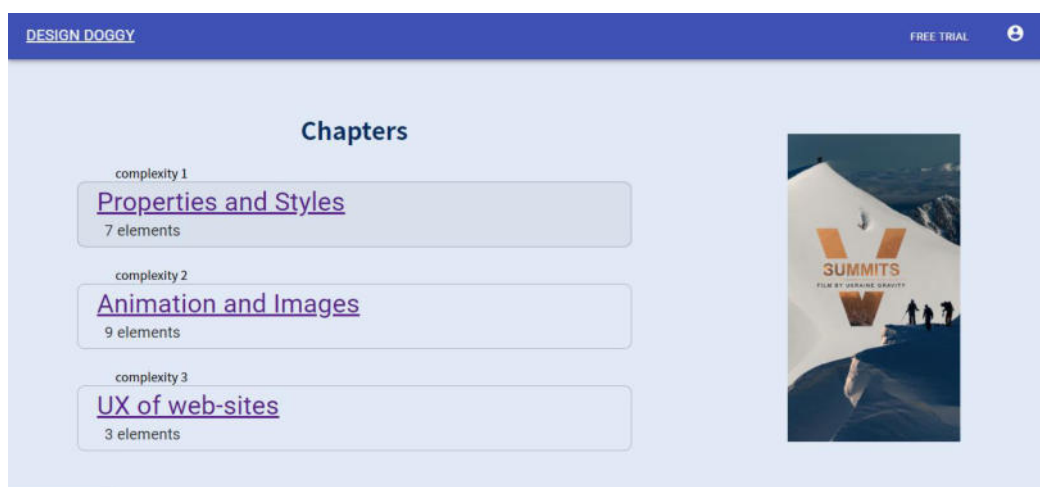

Рис.3 Головна сторінка додатку Design Doggy

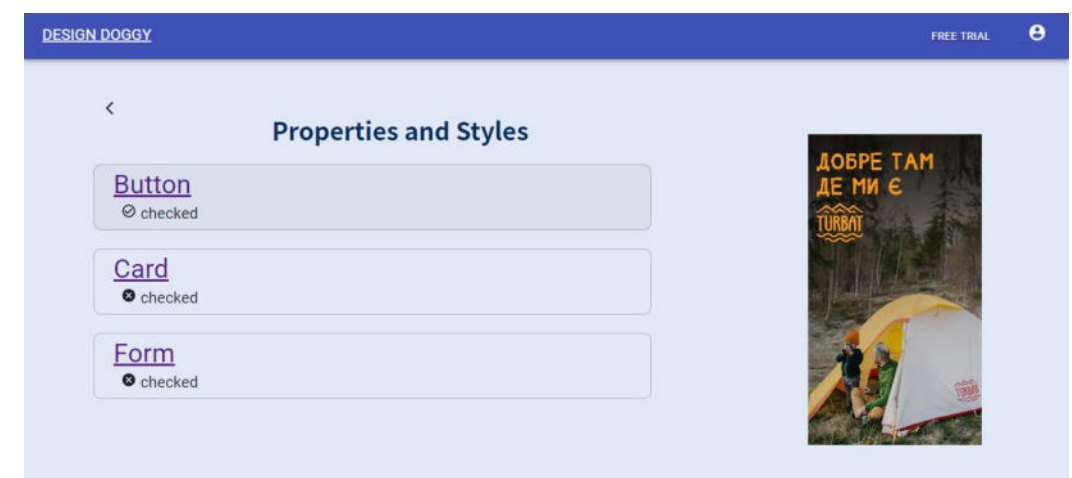

Далі необхідно обрати навчальний елемент (крок 2).

Рис.4 Сторінка розділу в додатку Design Doggy

Таким чином, за 2 кроки користувач вже знаходиться на сторінці з усією необхідною інформацією. Ціль першу, поставлену в цьому методі аналізу, досягнуто.

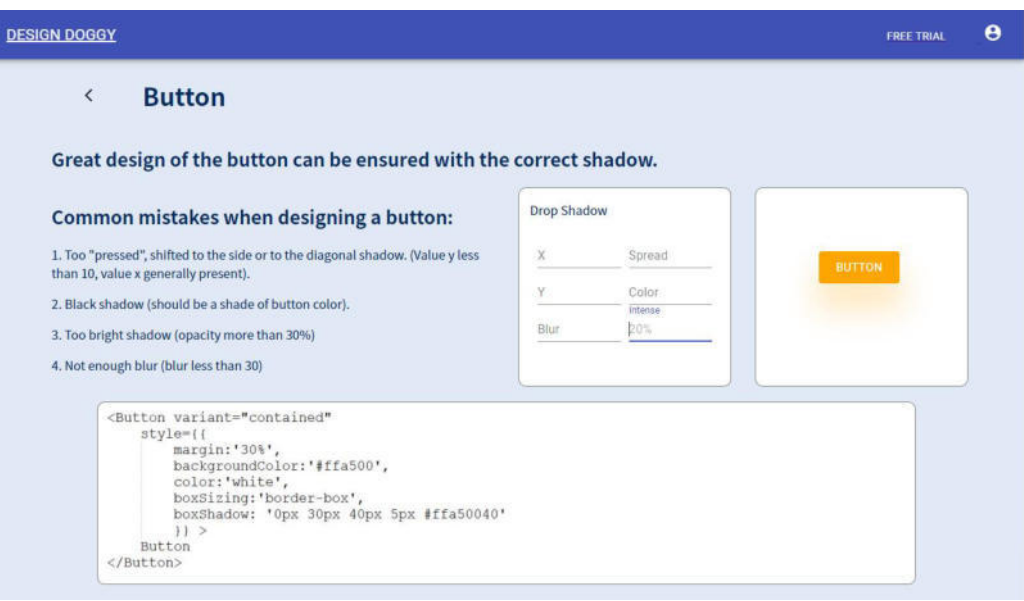

Рис.5 Сторінка навчального елементу

Щоб досягти другу ціль знадобиться така сама кількість кроків, адже користувач перебуває на головній сторінці, обирає розділ із доступних або створює новий (крок 1).

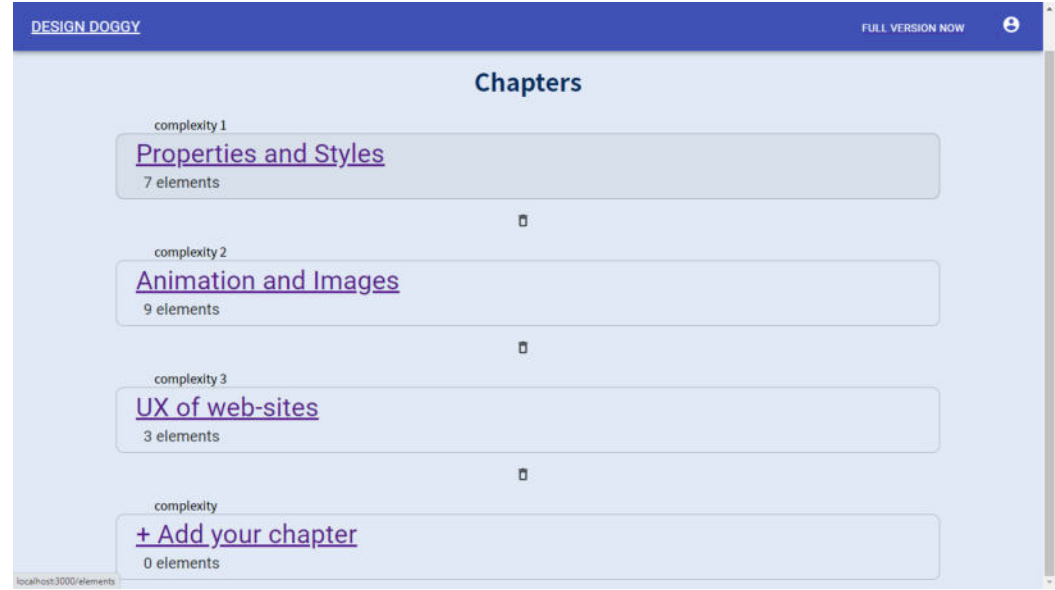

Рис.6 Головна сторінка повної версії додатку

Далі необхідно обрати навчальний елемент для редагування або створити новий (крок 2).

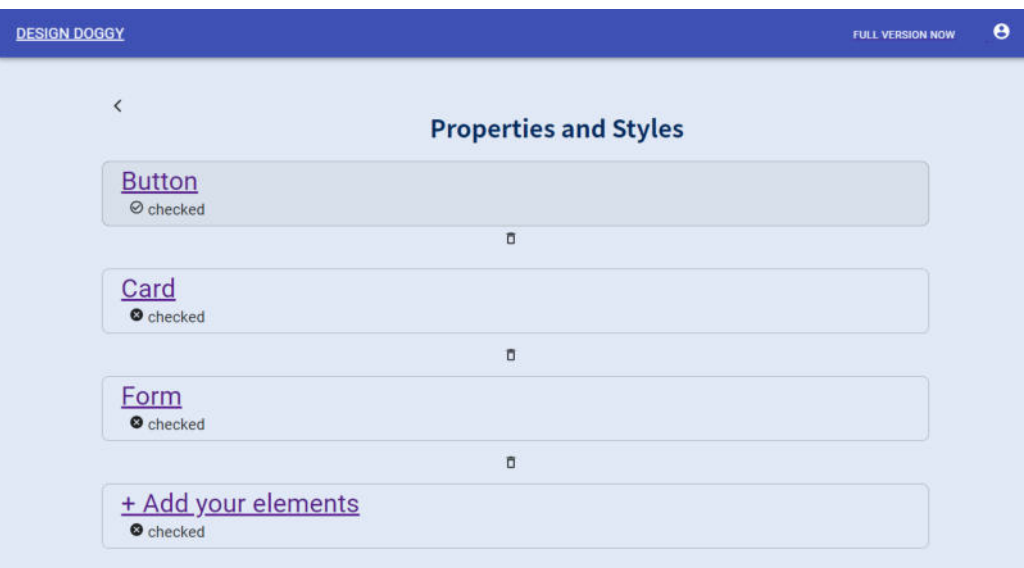

Рис.7 Сторінка розділу у повній версії додатку

І після цього користувач має можливість заповнювати запропоновану структуру нотатки.

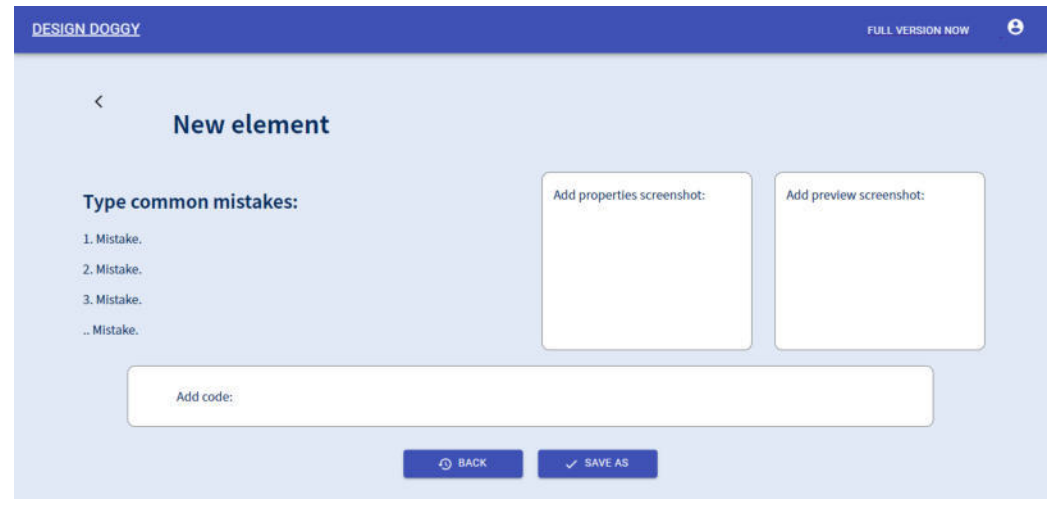

Рис.8 Сторінка створення нотатки у повній версії додатку

Другим розглянемо додаток UXcel. Знаходячись на головній сторінці користувач обирає курс (крок 1).

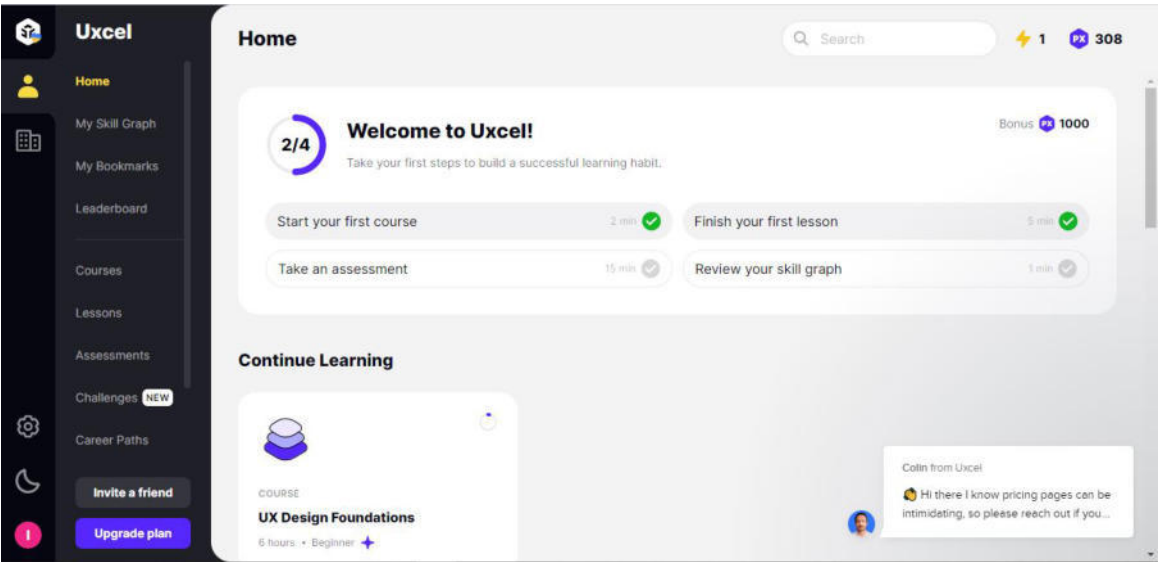

Рис.9 Головна сторінка додатку UXcel

На сторінці курсу користувач обирає навчальний блок (крок 2).

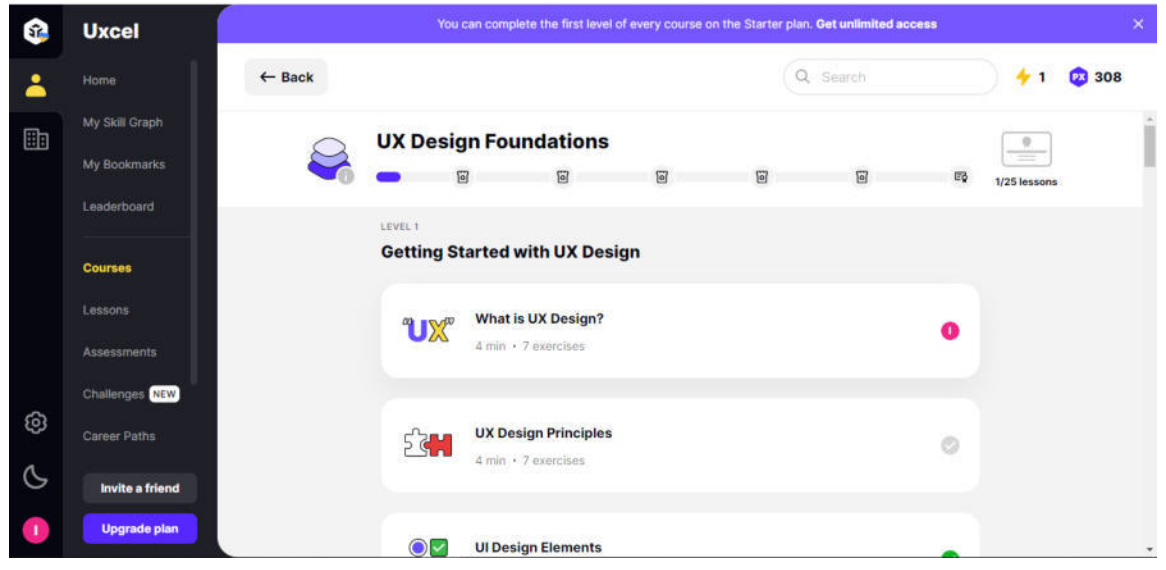

Рис.10 Сторінка курсу в додатку UXcel

Обравши навчальний блок, користувач бачить деталі про курс, тоді починає проходження навчального елементу (крок 3).

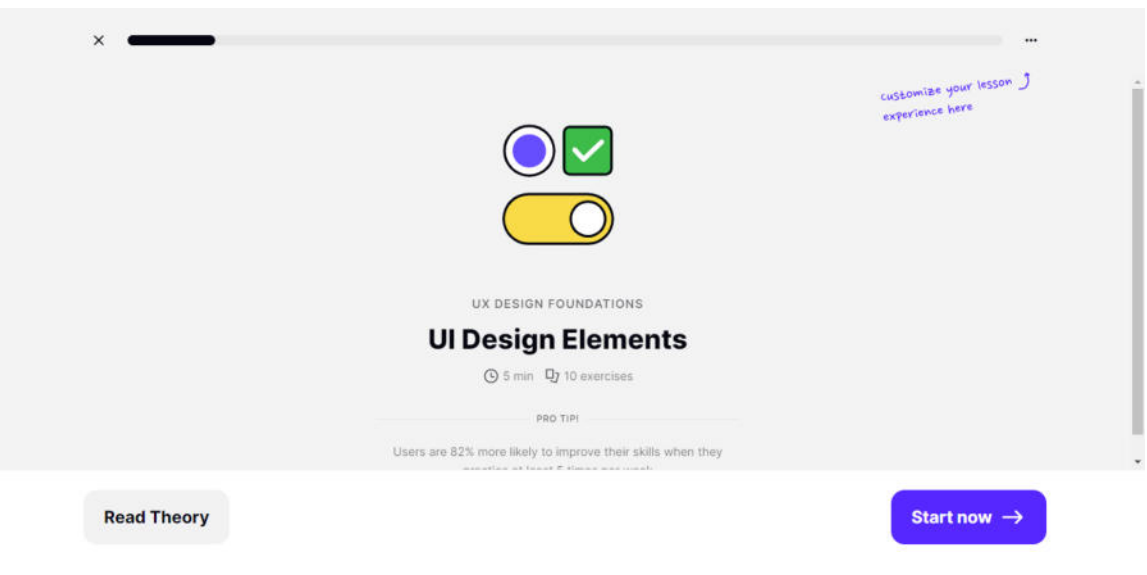

Рис.11 Деталі про курс

На сторінці з навчальним елементом потрібно обрати правильний, на думку користувача, варіант відповіді про дизайн навчального елементу (крок 4).

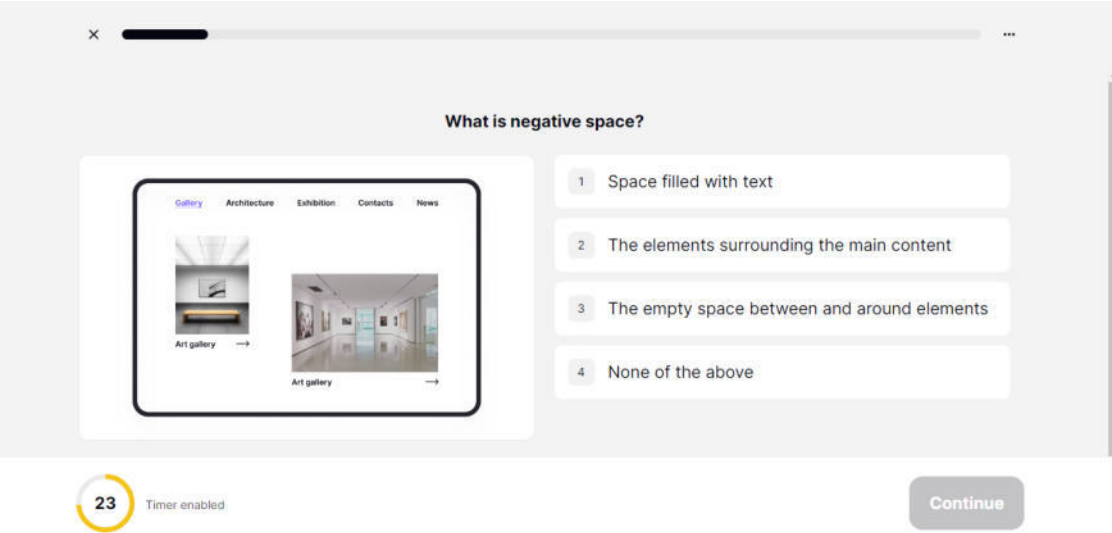

Рис.12 Вибір правильного дизайну навчального елементу

| News<br>Architecture<br>Contacts<br>Exhibition | Space filled with text<br>T                       |
|------------------------------------------------|---------------------------------------------------|
|                                                | The elements surrounding the main content<br>$-2$ |
| $\mathbb{Z}$                                   | The empty space between and around elements<br>◆  |
| Art gallery<br>Art gallery<br>$\rightarrow$    | None of the above<br>$4 -$                        |

Рис.13 Відгук системи на правильно обрану відповідь

Після цього користувач отримує інформацію про цей навчальний елемент.

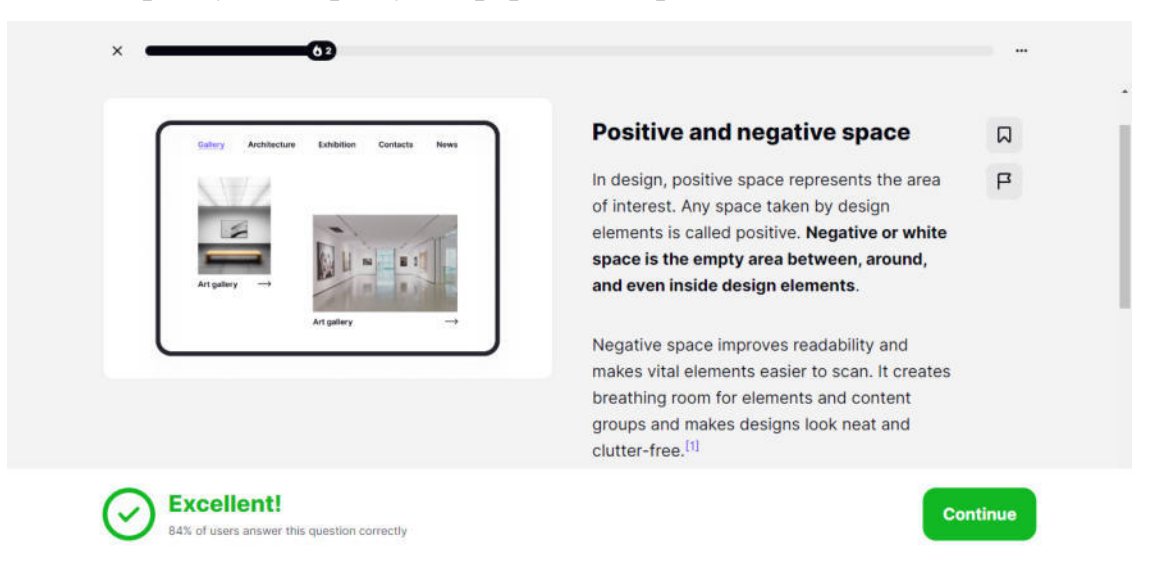

Рис.14 Інформація про навчальний елемент

Після чотирьох кроків користувач може бачити дизайн та інформацію про нього, але не може бачити код цього дизайну. Його він може переглянути лише окремо, у іншому розділі, для чого йому знадобиться повернутись на головну сторінку (плюс один крок) і зробити ще 4 такі самі кроки, як перед тим. Отже сумарно для досягнення першої цілі користувачу знадобиться в цьому додатку 8 кроків.

Демонстрацію досягнення другої цілі можна почати одразу з кроку 4. Отримавши інформацію про навчальний елемент, користувач може зберегти її

натиснувши на іконку вгорі справа від тексту, але не може редагувати. Отже для досягнення цієї цілі знадобиться 5 кроків.

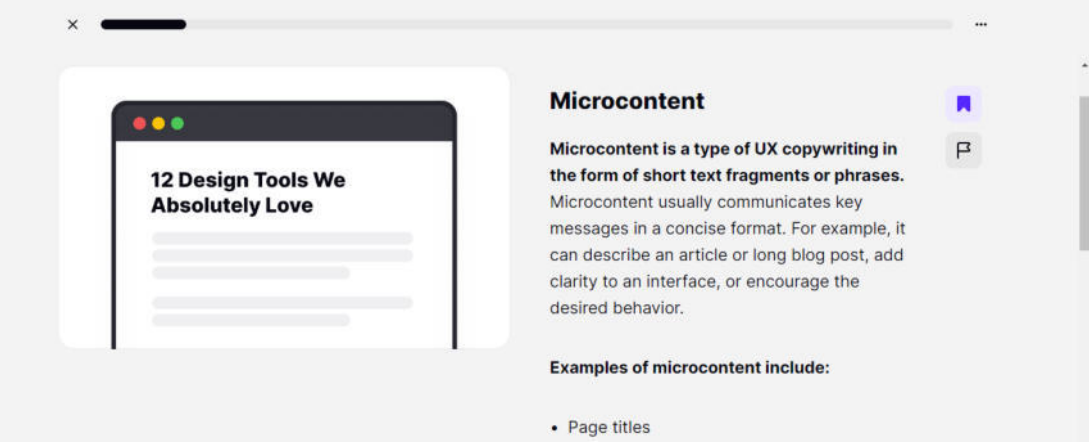

Рис.15 Збереження інформації про навчальний елемент

І навіть у платній версії додатку користувач не матиме можливості редагування збереженого навчального елементу.

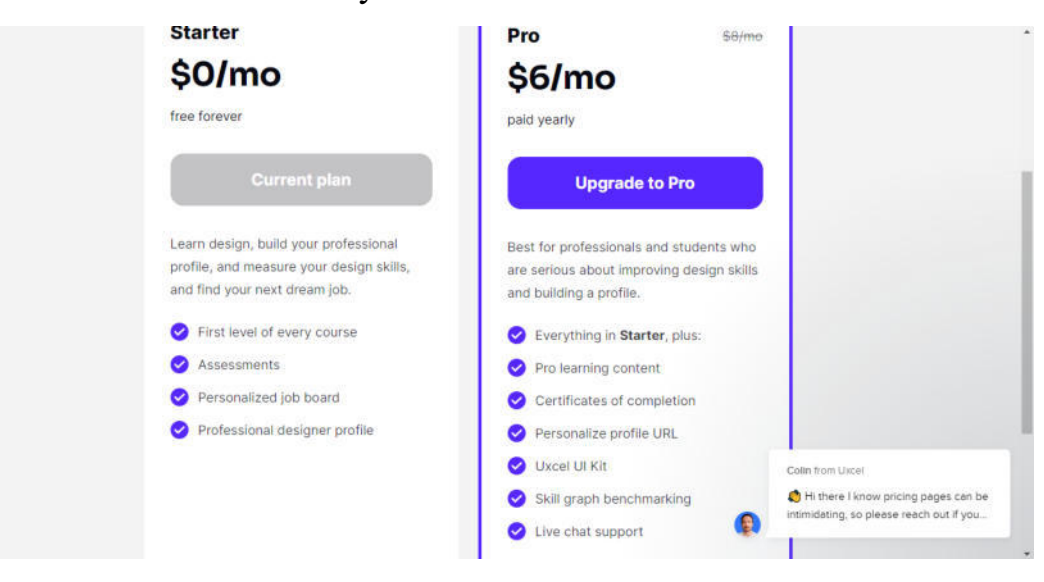

Рис.16 Можливості безкоштовної та платної версії додатку UXcel

Останнім розглянемо додаток W3School. Знаходячись на головній сторінці користувач обирає в меню розділ "Курси" (крок 1). Далі з випадаючого списку обирає курс (крок 2).

| school | Tutorials $\blacktriangle$<br><b>References ▼</b> | Exercises $\blacktriangledown$<br><b>Videos</b> | Ø<br>$\bullet$<br><b>Upgrade</b><br>Q | <b>Get Certified</b><br>Log in<br><b>Free Website</b> |
|--------|---------------------------------------------------|-------------------------------------------------|---------------------------------------|-------------------------------------------------------|
|        | Tutorials                                         |                                                 |                                       | ×                                                     |
|        | <b>HTML and CSS</b>                               | <b>JavaScript</b>                               | <b>Server Side</b>                    | <b>Data Analytics</b>                                 |
|        | <b>Learn HTML</b>                                 | <b>Learn JavaScript</b>                         | <b>Learn SQL</b>                      | <b>Learn Al</b>                                       |
|        | <b>Learn CSS</b>                                  | <b>Learn jQuery</b>                             | <b>Learn MySQL</b>                    | <b>Learn Machine Learning</b>                         |
|        | <b>Learn RWD</b>                                  | <b>Learn React</b>                              | <b>Learn PHP</b>                      | <b>Learn Data Science</b>                             |
|        | <b>Learn Bootstrap</b>                            | <b>Learn AngularJS</b>                          | <b>Learn ASP</b>                      | <b>Learn NumPy</b>                                    |
|        | Learn W3.CSS                                      | <b>Learn JSON</b>                               | Learn Node.js                         | <b>Learn Pandas</b>                                   |
|        | <b>Learn Colors</b>                               | <b>Learn AJAX</b>                               | <b>Learn Raspberry Pi</b>             | <b>Learn SciPy</b>                                    |
|        | <b>Learn Icons</b>                                | <b>Learn AppML</b>                              | <b>Learn Git</b>                      | <b>Learn Matplotlib</b>                               |
|        | <b>Learn Graphics</b>                             | Learn W3.JS                                     | <b>Learn MongoDB</b>                  | <b>Learn Statistics</b>                               |
|        | <b>Learn SVG</b>                                  | <b>Programming</b><br><b>Learn Python</b>       | <b>Learn AWS Cloud</b>                | <b>Learn Excel</b>                                    |
|        | <b>Learn Canvas</b>                               |                                                 | <b>Web Building</b>                   | <b>Learn Google Sheets</b>                            |
|        | <b>Learn How To</b>                               |                                                 |                                       |                                                       |
|        | <b>Learn Sass</b>                                 | Learn Java                                      | <b>Create a Website (NEW)</b>         | <b>XML Tutorials</b>                                  |
|        |                                                   | Learn C                                         | <b>Where To Start</b>                 | <b>Learn XML</b>                                      |
|        | https://www.w3schools.com/html/default.asp        | Learn C++                                       | <b>Web Templates</b>                  | <b>Learn XML AJAX</b>                                 |

Рис.17 Вибір курсу в додатку W3School

Відкривши курс, користувачу необхідно обрати навчальний елемент (крок 3), тоді він бачить інформацію про нього та вигляд дизайну. Отже для досягнення першої цілі необхідно 3 кроки.

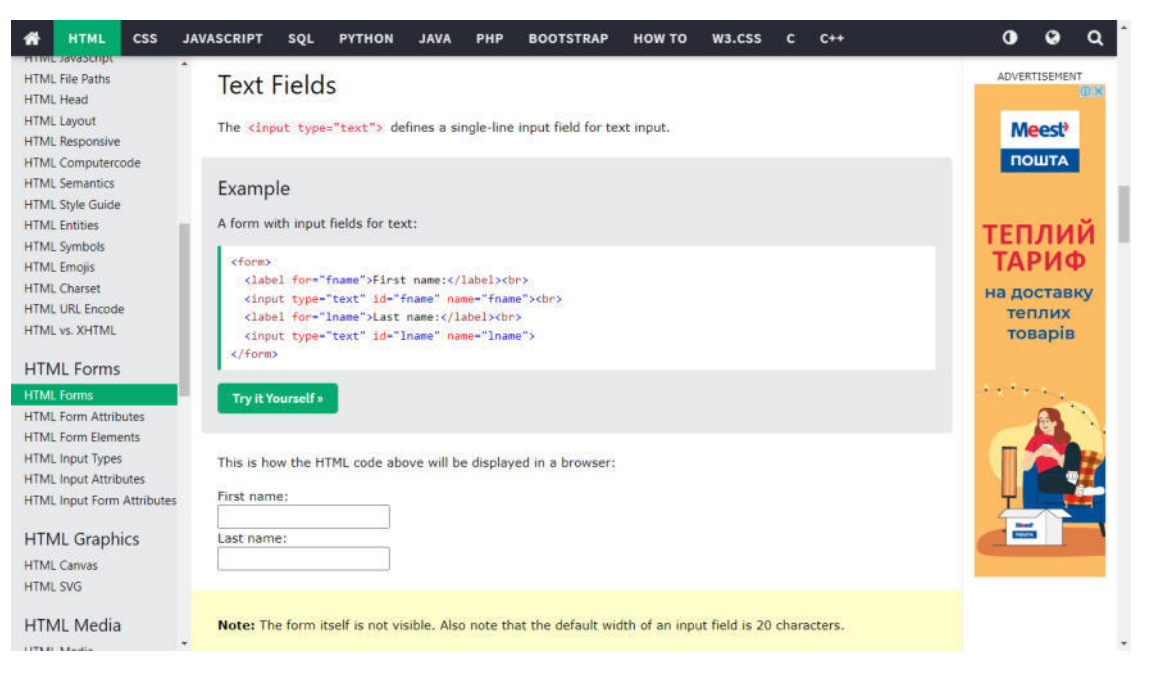

Рис.18 Вибір навчального елементу в додатку W3School

Можливість інтерактивного редагування стає доступна якщо зробити ще 1 крок натиснути "Try it now". Тоді треба відкрити бургер-меню зліва вгорі сторінки (крок 5) та обрати пункт "Save" (крок 6).

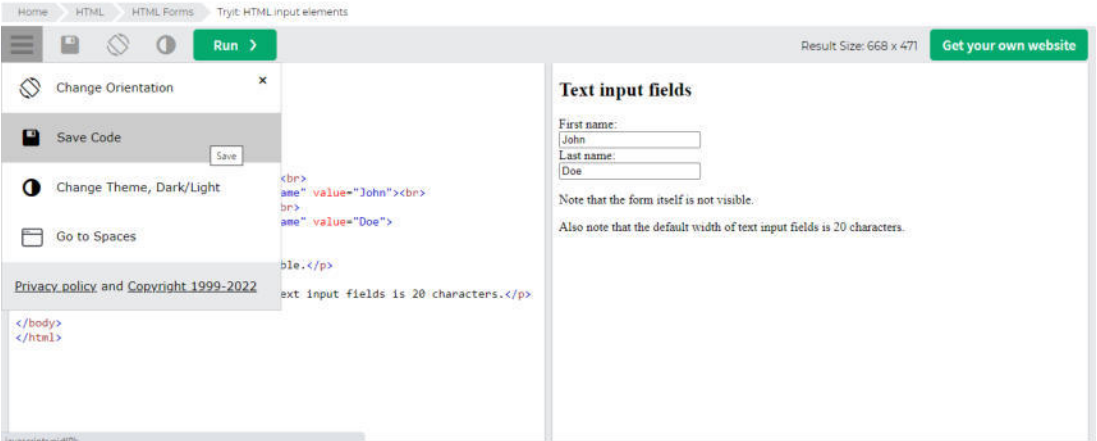

Рис.19 Вибір навчального елементу в додатку W3School

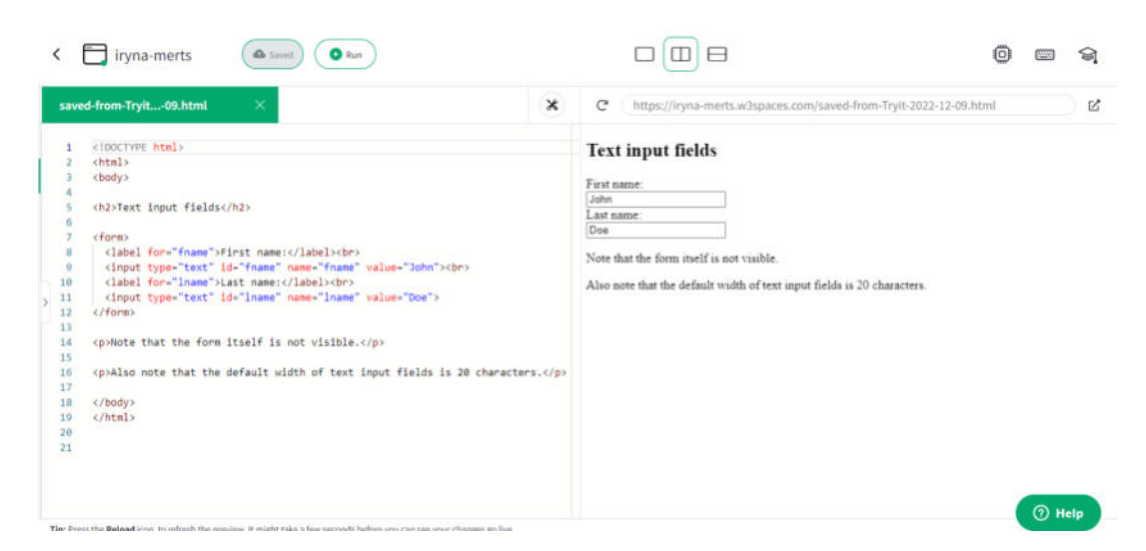

Рис. 20 Редагування збереженого елемента у персональному робочому просторі

Але зберігши запис у свій робочий простір, інформація про навчальний елемент все одно буде знаходитися окремо (в курсі). Тому, щоб переглянути її разом із збереженим елементом, потрібно буде повернутись у меню, обрати курс, навчальний елемент, - тоді відобразиться інформація про нього. Це перемикання між локаціями додасть ще 3 кроки, які необхідні для досягнення другого поставленого завдання у W3School, сумарно виходить 9.

Порівнявши кількість кроків, що знадобиться для досягнення двох цілей у цих трьох додатках, проаналізовано, що структура застосунку "Design Doggy" є ефективним рішенням для такого роду програмних продуктів.

# **5 МОКАПИ (СКЕТЧІ) ТА ОПИС СТРУКТУРИ ПРОГРАМНОГО ПРОДУКТУ**

Програма Design Doggy складається з двох режимів: Basic, Full. Базовий режим дає можливість користувачу переглядати по одному навчальному елементу з кожного блоку, тому мокапи логування та реєстрації стосуються вже повної версії додатку. Сторінки навчального елемента та розділу мають доповнення у повній версії, які було важливо окремо показати. У повній версії також додаються сторінки, що стосуються оплати. Тому повний набір мокапів додатку виглядає таким чином.

Mockune of Basic ann mode

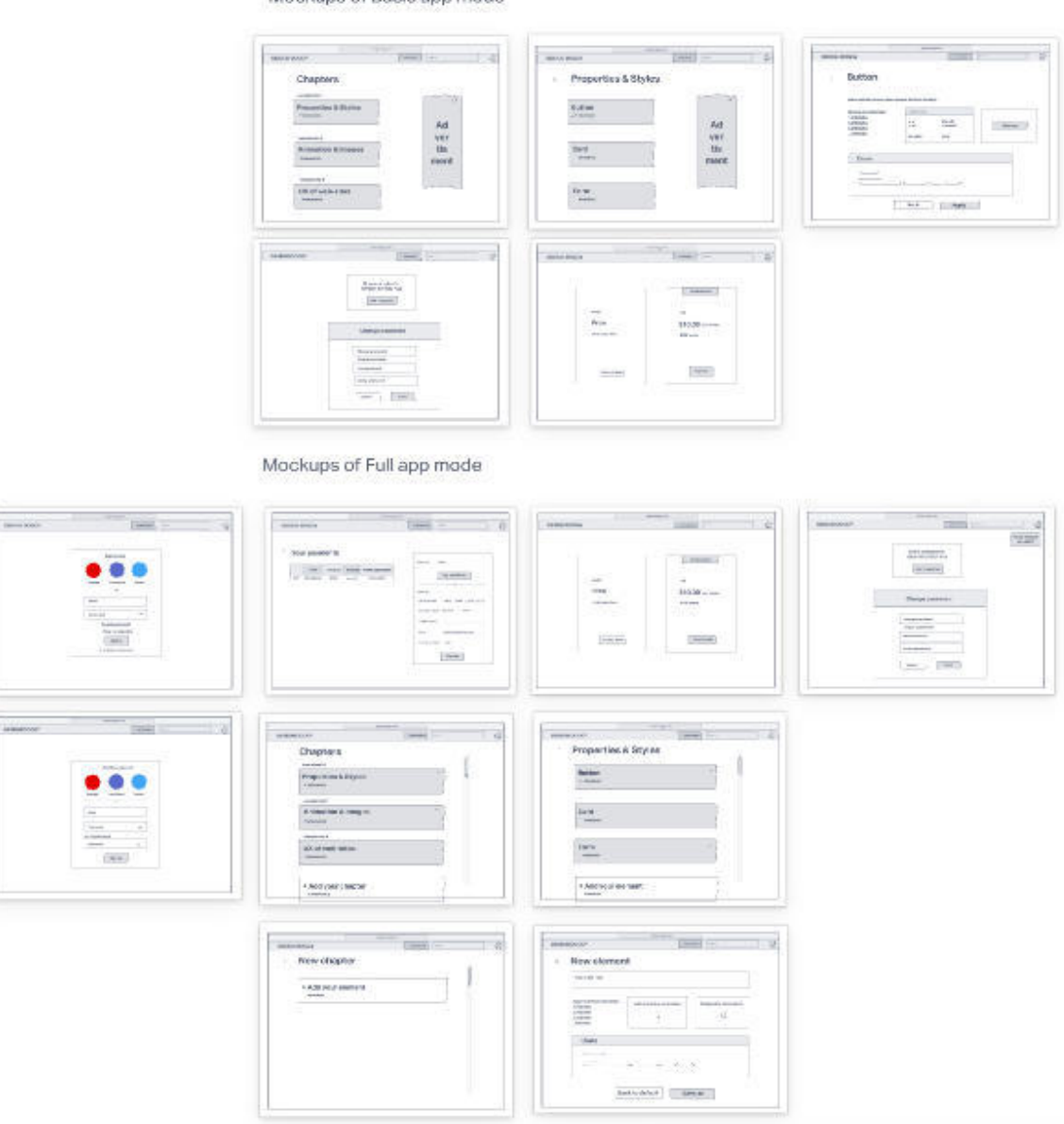

Рис.21 Мокапи усіх сторінок додатку

Розгляньмо детальніше кожен з них.

# **5.1 Мокапи (скетчі) та опис структури базового режиму програмного продукту**

Сторінка Home містить хедер з логотипом, зображеним у вигляді собаки, активними переходами на сторінки Home, Pricing, кнопкою для оформлення безкоштовного тестового періоду платної версії, полем пошуку Search, а також іконку користувача для переходу на сторінку Edit Profile.

На полотні сторінки містяться розділи завдань, з підписаною кількістю елементів у них та надписаною складністю. Також присутня реклама для монетизації програмного продукту. Вона присутня на сторінках з розділами та з елементами, натомість на решті – відсутня, щоб там не відволікати користувача від основної справи – навчання.

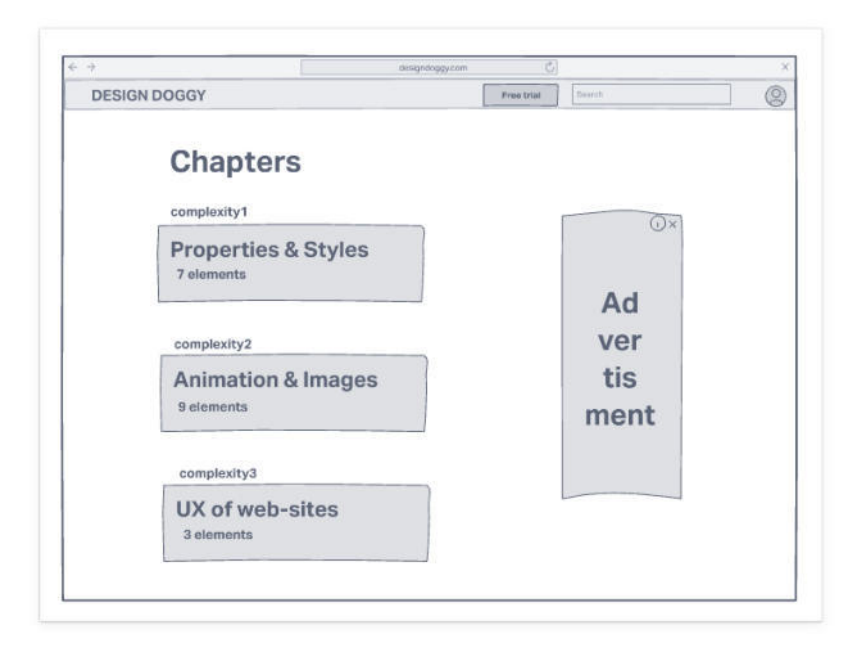

Рис.22 Мокап(скетч) сторінки Home

Натиснувши на конкретний блок, користувач переходить на сторінку конкретного розділу, де йому доступний перший елемент навчання (наступні доступні лише у платній версії). Галочкою позначені переглянуті елементи навчання, хрестиком відповідно не переглянуті.

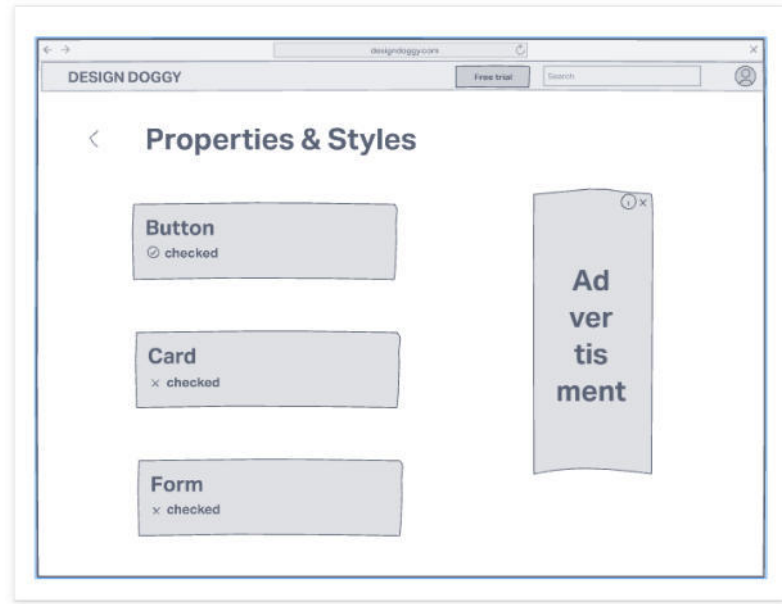

Рис.23 Мокап(скетч) сторінки з розділом Properties & Styles

Коли користувач відкриває конкретний навчальний елемент, він бачить опис правил(порад) щодо дизайну конкретного елементу, наприклад щодо оформлення кнопки, як це зображено на мокапі нижче. Під правилами перераховані типові помилки, яких не варто допускатися при розробці цього елементу дизайну. Праворуч можна редагувати властивості у формі, яка схожа до одного з вікон додатку Figma (популярний спеціалізований додаток для дизайну, який минулого року обігнав навіть Sketch, Рис.24) [25]. Це дасть можливість легше орієнтуватися у Design Doggy тим, хто має Figma невід'ємною складовою робочого процесу.

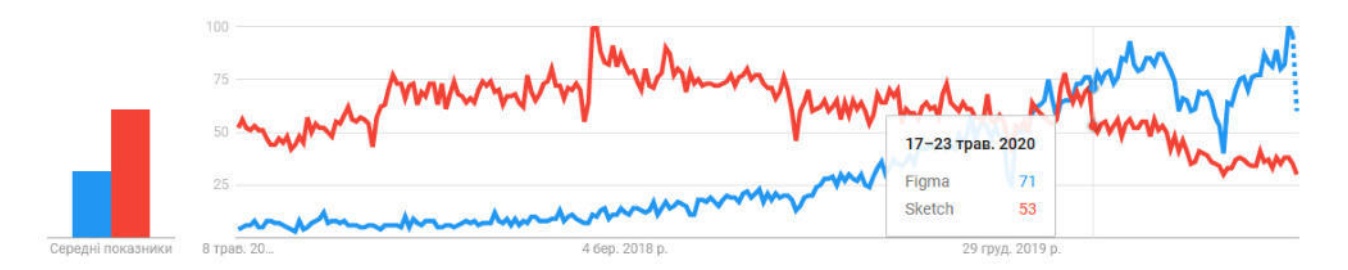

Рис.24 Порівняння популярності додатків Figma та Sketch за останні 5 років за допомогою Google Trends

Редагуючи властивості у формі, можна інтерактивно спостерігати, як змінюється дизайн елементу. Нижче генерується код, який розробник може одразу скопіювати для подальшої верстки свого програмного продукту. На даному етапі у програмі відображається фрагмент коду, який підійде для C#, у подальшому планується додати можливість вибору, під яку мову чи технологію оформляти код.

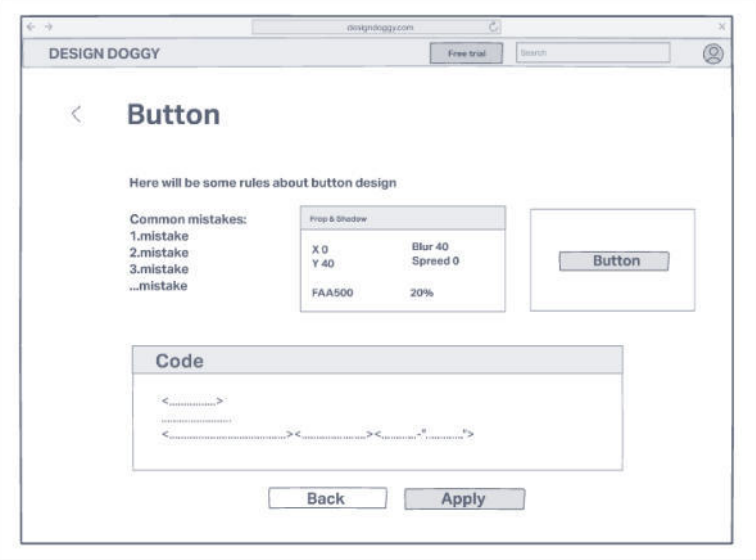

Рис.25 Мокап(скетч) сторінки навчального елементу Button

Сторінка Edit Profile містить можливість оновлення профіля до платної версії, з варіантом отримання 7-денного пробного періоду. На ній також можна замінити пароль для входу, або увійти чи зареєструватися. Оскільки в повній версії Design Doggy використовується, як персональний блокнот, то немає необхідності додавати більше параметрів на цю сторінку. Але коли буде створено можливість командного використання цього програмного продукту, тоді варто буде додати сюди ПІБ учасника, можливо успішність, та й загалом переглянути, який буде потрібний тут функціонал на той момент.

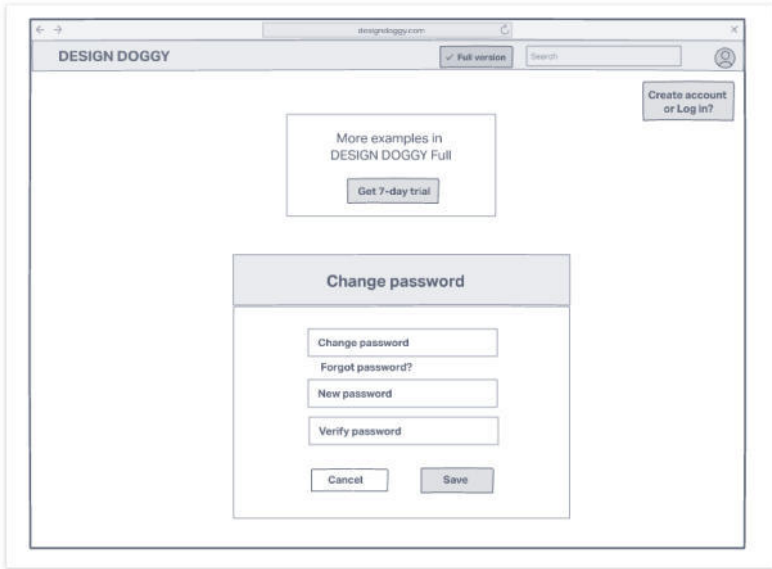

Рис.26 Мокап(скетч) сторінки Edit Profile

Сторінка Pricing дає можливість перейти на платну версію та містить детальну інформацію щодо її вартості.

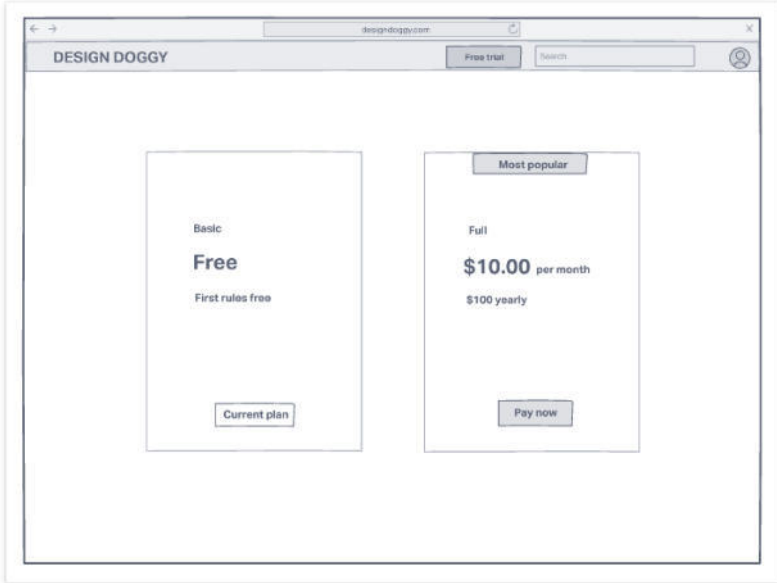

Рис.27 Мокап(скетч) сторінки Pricing

# **5.2 Мокапи (скетчі) та опис структури повного режиму програмного**

#### **продукту**

Насамперед для переходу у повний режим додатку, користувачу необхідно увійти в обліковий запис. Це можна зробити за допомогою таких мереж як Google, Facebook та Twitter, або ввівши необхідні дані у формі. Під час входу в акаунт можна додатково обрати опцію не виходити з облікового запису. Також є можливість перемкнутися на форму для створення облікового запису, якщо його ще немає.

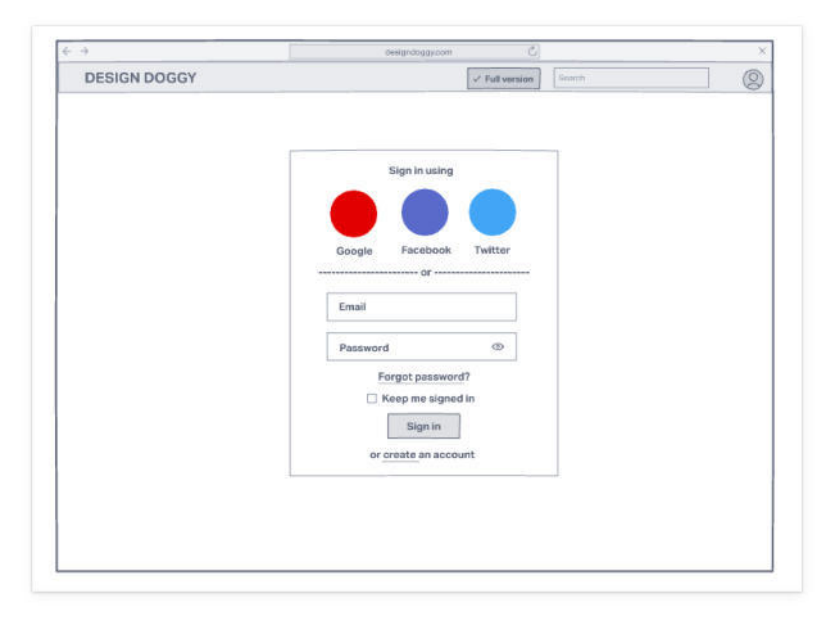

Рис.28 Мокап(скетч) сторінки Login

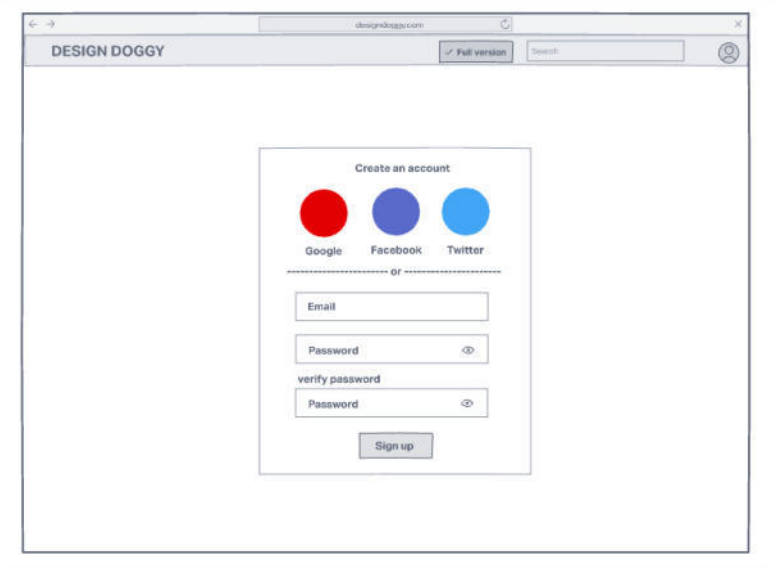

Рис.29 Мокап(скетч) сторінки Register

Натиснувши кнопку Pay на сторінці Pricing користувач потрапляє на сторінку Pricing для здійснення оплати. Її можна здійснити через Google Pay або вказавши усі необхідні дані картки. Коли платіж відбувся, він відображається у таблиці всіх транзакції, де можна також побачити дату наступного платежу. Якщо користувач вирішив повернутися до базової версії додатку, то в переліку транзакцій буде додану нову із вартістю \$0 і на цьому його доступ до платної версії припиняється, навіть якщо період, на який було оплачено, ще не сплив.

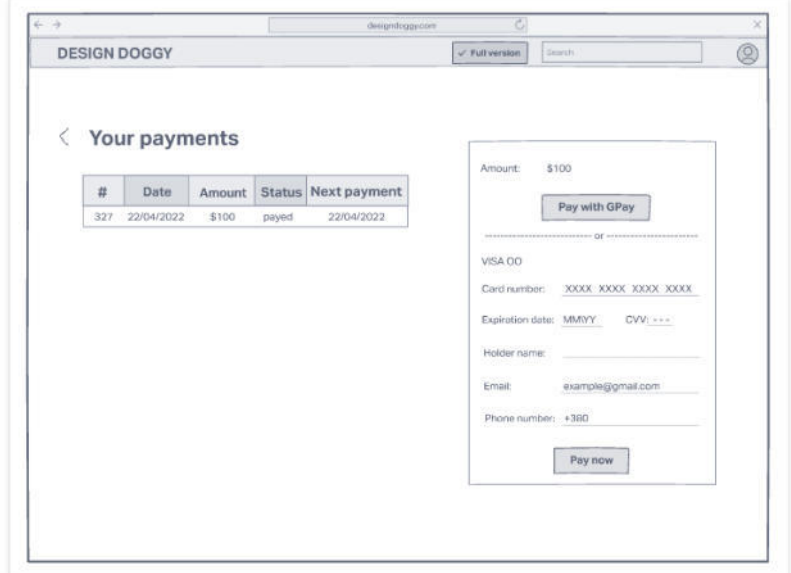

Рис.30 Мокап(скетч) сторінки Payments

Після переходу у повний режим, сторінка Pricing відображає Full mode як поточну версію. На картці Basic mode тепер відображатиметься кнопка для переходу у базовий режим.

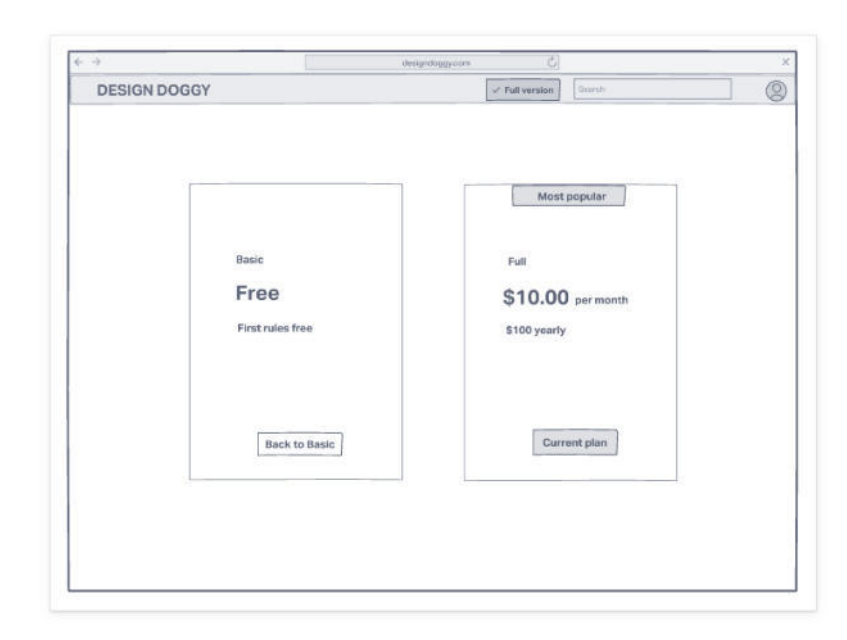

Рис.31 Мокап(скетч) сторінки Pricing у повному режимі

Сторінка редагування профілю у повному режимі практично не має змін. Відмінною є лише кнопка на шапці сторінки, яка тепер всюди замість "get 7-day trial" вказує на те, що користувач вже знаходиться у повній версії.

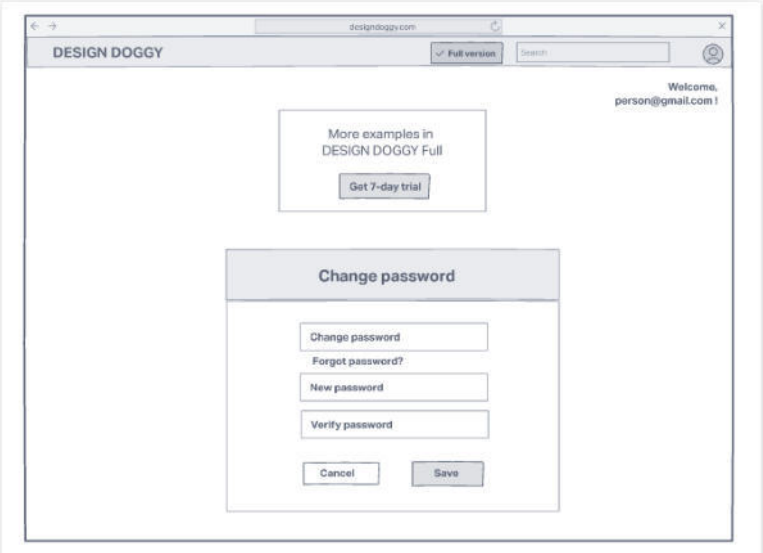

Рис.32 Мокап(скетч) сторінки Edit Profile у повному режимі

Сторінка Home у повному режимі починає напряму виконувати роль блокноту. Водночас навчальні елементи на ній лишаються. Якщо користувач не потребує присутності навчальних елементів, передбачено можливість їх видалити (іконка смітника справа від назви кожного розділу). Для використання Design doggy як персональний блокнот, на сторінку Home додано опцію створення нового розділу (а в ньому відповідно – нових особистих записів).

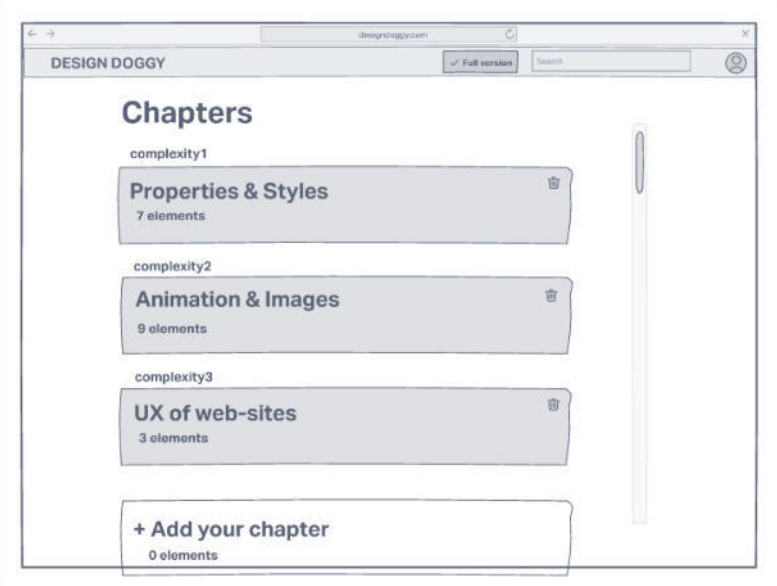

Рис.33 Мокап(скетч) сторінки Home у повному режимі

У повному режимі таким чином виглядатиме сторінка для додавання нової нотатки у розділі.

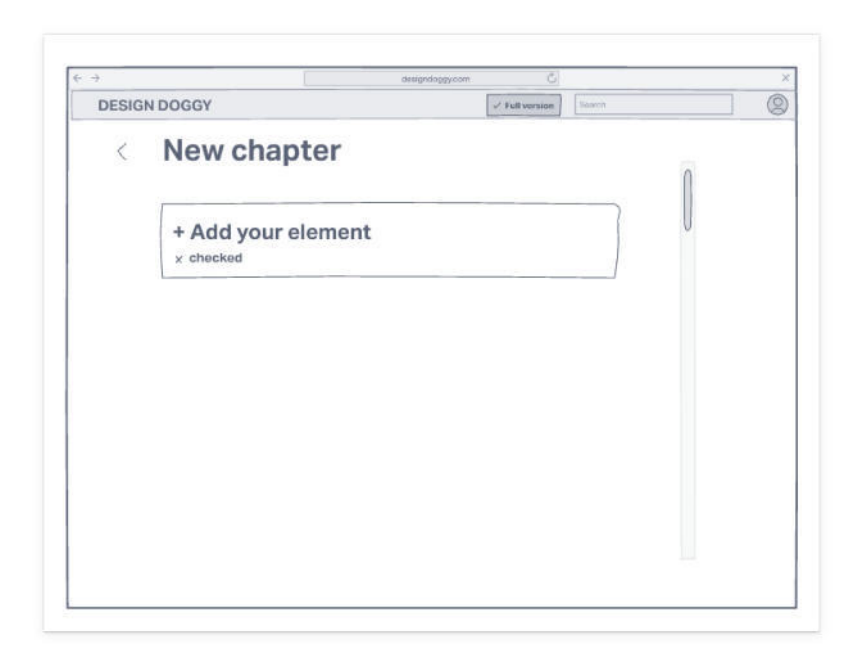

Рис.34 Мокап(скетч) сторінки з розділом New Chapter

Нотатки можна додавати також і в розділах з наявними навчальними елементами.

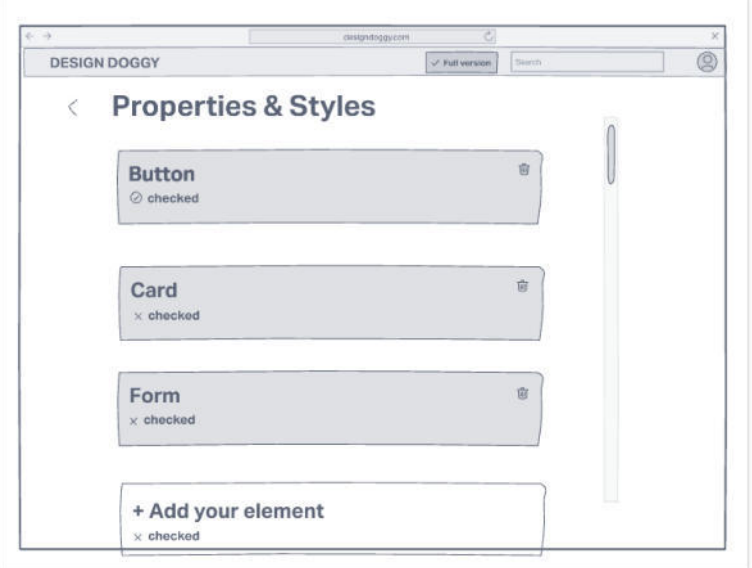

Рис.35 Мокап(скетч) сторінки з розділом Properties&Styles

Для створення нотатки користувачу пропонується шаблон, який містить можливість додати усі ті складові, що містились у навчальному елементі базового режиму додатку, але заповнення усіх цих полів є лише рекомендованим. У наступній версії додатку планується забезпечення більш персоналізованої структури нотатки, зокрема щоб під час командної взаємодії тут могли зберігатися ті компоненти, які будуть найбільше підходити для вирішення конкретної задачі проекту.

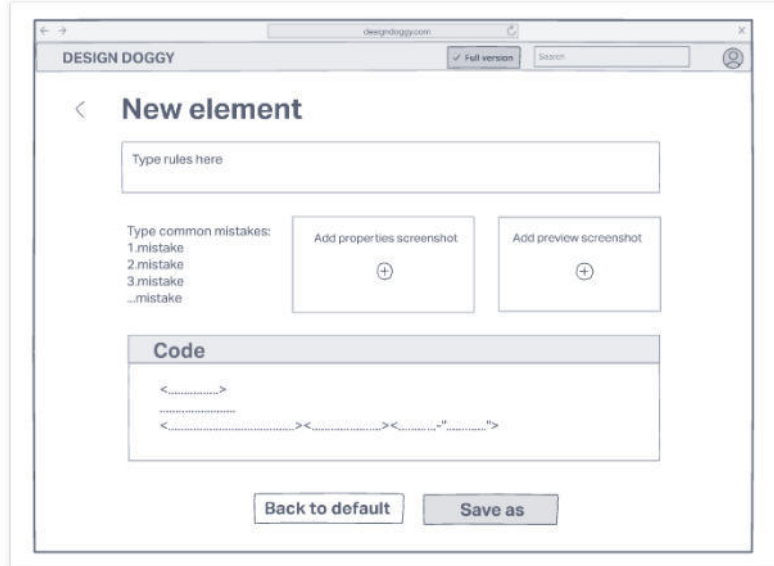

Рис.36 Мокап(скетч) сторінки з нотаткою New element

#### **6 ПРОГРАМНА РЕАЛІЗАЦІЯ**

#### **6.1 Використані засоби та технології програмування**

Клієнтська частина реалізована за допомогою бібліотеки для створення вебзастосунків – React [26]. Завдяки ній, не потрібно було заново прописувати створення розділів, сторінок із навчальними елементами та інших повторюваних елементів. Це пришвидшило як процес створення Design Doggy, так і його роботу, адже React обробляє лише UI у веб-застосунках.

Допоміжною бібліотекою для React-y було використано "Material UI" [27]. Завдяки ній вдалося реалізувати інтерфейс дуже близький до користувацького, адже ця бібліотека зібрала у собі стандартні іконки, зручну Grid-систему, та базові компоненти такі як Input, Button, Menu та інші. Тому застосунок Design Doggy побудований на їх основі.

Зручно працювати з React-ом у додатку Visual Studio Code, тому проект був створений у ньому. Було розроблено багатосторінковий веб-застосунок, шляхом додання окремого html-файлу для кожної сторінки.

Серверна частина, разом із можливістю командного використання програмного продукту, буде додана у наступній версії, адже тоді з'явиться необхідність зберігати дані багатьох користувачів, забезпечувати їхню взаємодію, та, можливо, обробляти і демонструвати їхні спільні успіхи.

#### **6.2 Інструкція до застосування програми**

У зв'язку з існуванням двох режимів (basic mode, full mode), можливо декілька поведінкових ланцюжків, які здійснює користувач для досягнення поставленої ним задачі. Для кращої візуалізації кроків, нижче наведено use case діаграму.

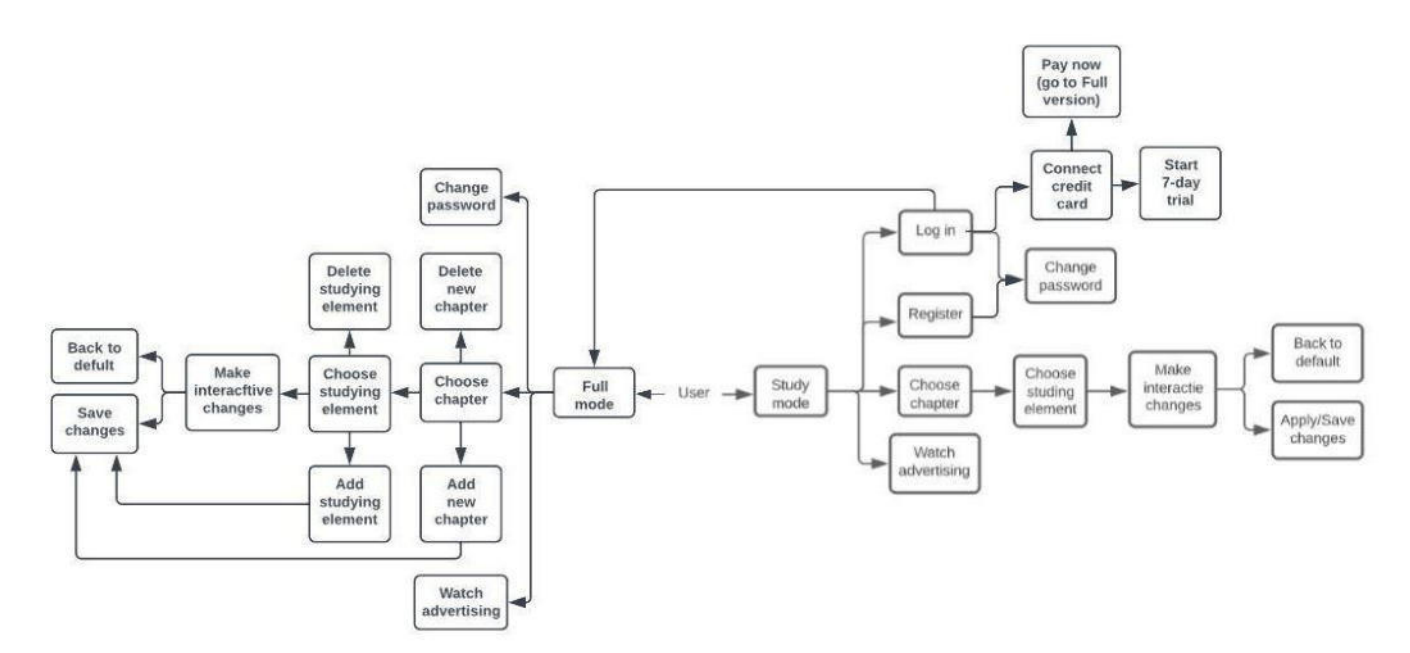

Рис.37 Use case діаграма при одному користувачі

Для запуску додатку потрібно відкрити файл "My-app-1". Користувач потрапить на сторінку Home і опиняється у базовому режимі додатку.

Задача 1 – переглянути навчальний елемент. Наразі користувач знаходиться на сторінці Home. Перш за все, йому необхідно обрати розділ, тоді один з навчальних елементів. Ціль досягнута – він бачить перед собою екран з описом правил, дизайном та кодом, може проредагувати їх. Натиснувши Save внизу екрану, користувач збереже зміни і тепер цей елемент таким і залишиться для нього, але у будь-який момент можна натиснути Back to default ліворуч від Save і повернути його у початковий вигляд. Натискаючи стрілочку в лівому верхньому куті екрану, користувач повертається спочатку на сторінку з переліком елементів розділу, а тоді на сторінку з переліком розділів (вона ж Home).

Опційною можливістю користувача на сторінці Home є перегляд реклами. Для цього необхідно клікнути по рекламному оголошенню і користувач опиняється на сайті, до якого воно під'єднане. Також можна переглянути інформацію про оголошення натиснувши іконку Info в його правому верхньому куті на сторінці Home, або забрати його зі сторінки, натиснувши на хрестик праворуч від Info.

На хедері у полі Search користувач може ввести назву навчального елемента або розділу, і клікнувши його перекине туди.

Задача 2 – перейти у повну версію. Ця задача обширніша за першу, тому розіб'ємо її на два етапи: перший – створити обліковий запис, другий – перейти у повну версію.

Етап 1. Для цього потрібно створити обліковий запис. Щоб це зробити, необхідно натиснути на іконку User в правому куті хедера. Користувач опиняється на сторінці Edit profile, далі натиснувши кнопку Create account or log in – на сторінці логування, обирає create an account. Щоб створити акаунт, потрібно обрати – отримати дані з профілю Google, Twitter чи Facebook, або ввести самостійно. Після цього натиснути Sign up, перший етап завершено.

Опційно, тепер користувач може змінити або відновити пароль на сторінці Edit profile.

Етап 2. Щоб продовжити виконання задачі, потрібно натиснути на хедері кнопку Free trial, користувач опиняється на сторінці Price, обирає тариф Full і клікає Pay. Щоб почати пробну версію, необхідно підв'язати картку. Це відбувається шляхом "замороженої" оплати у розмірі \$100 у формі справа на сторінці Payments, де зараз знаходиться користувач. Користувачу надається 7 днів безкоштовного пробного періоду, а оплата зніметься на 8-ий день. Після успішно проведеної процедури оплати, зліва на сторінці Payments в таблицю додається рядок з номером та деталями транзакції. Задача виконана.

Задача 3 – створити нотатку. Натиснувши на логотип DESIGN DOGGY користувач повертається на головну сторінку. Перед ним постає питання – залишати навчальні елементи, або ні. Якщо він обрав останнє, їх можна видалити натиснувши на іконку із зображенням смітника справа від назви розділу. Після цього залишиться лише кнопка Add your chapter. Якщо користувач обрав не видаляти, Add your chapter буде внизу під усіма наявними розділами. Натиснувши, переходить у пустий розділ, де таким самим чином створює нотатку (Add new element) і бачить перед собою шаблон для заповнення. Далі нотатку можна зберегти натиснувши Save.

Задача 4 (опційна) – переключитись назад на базовий режим. Про те, що він знаходиться у повній версії, свідчить напис на кнопці вгорі екрану "full version".

Клікнувши на неї, користувач опиняється на сторінці Price. Щоб повернутися у базову версію, необхідно натиснути Back to basic, таким чином припинивши пробний період. Але якщо минуло більше, ніж 7 днів, і оплата вже була знята, то при бажанні повернутися у повну версію необхідно буде знову платити \$100. Якщо повернутись на головну сторінку, тепер кнопка на хедері знову буде пропонувати "free trial".

#### **7 ПЕРСПЕКТИВИ ЗАСТОСУВАННЯ ДОДАТКУ**

Наразі програма має базовий режим (перша версія) та повний (доповнено у другій версії). Цей застосунок можна використовувати і для навчання, і як персональний блокнот веб-дизайнера.

Розроблений інтерфейс може мати різноманітні доповнення, адже запропонована реалізація додатку не обмежується лише презентаційним характером, а створена як фундамент для майбутніх ідей. Функціонал забезпечено таким чином, щоб на базі обраних технологій було легко доповнити її більшою кількістю можливостей, які наприклад вже існують у додатках конкурентів.

Важливим є те, що від доповнення додатку "Design Doggy" не втратиться головна її особливість - можливість ефективного навчання та роботи завдяки зберіганню в одному місці коду, правил та вигляду необхідних елементів.

Так, наприклад, додатковою надбудовою може бути забезпечена можливість використання додатку юридичними особами (фірмами) для командного навчання своїх співробітників, відстеження спільних успіхів, аналіз досягнень. Тоді потрібно буде додати необхідні опції у профілях членів команди, а також продумати подання статистики цих користувачів. Або навіть більше, ціла мережа користувачів у майбутньому може взаємодіяти із цим додатком, тому він може мати опції публічних нотаток, валідації експертності тощо.

#### **ВИСНОВКИ**

Отже, підсумовуючи наведене вище, ІТ спеціалісти є дуже затребувані в Україні та світі, але їхнє навчання та робочий процес мають куди вдосконалюватися. Як ми побачили вище, комплексний підхід може забезпечити ефективніше сприйняття опрацьованого матеріалу. Для цього потрібно сформувати ряд особливостей у додатку, які забезпечуватимуть зручність під час використання.

 Досягти такого ефекту для регулярного постійного використання системи вдалося оцінити розроблений програмний продукт та його конкурентів відповідно до евристик Нільсена, а також тестуванням дерева. Обширна класифікація містить велике різноманіття методів, але переглянувши переваги, недоліки кожного, а також взаємозв'язки між ними, було обрано ці два, оскільки аргументація лише одним вважається малоефективною. Вони є протилежними за своїми характеристиками (перший – ідейний, якісний, застосування на фазі проектування; другий – поведінковий, кількісний, застосування на фінальній стадії реалізації), тому дали можливість з двох різних сторін проілюструвати ефективність програмної реалізації. Як підсумок, вдалось отримати відповідь на питання "Чим саме буде запропоноване рішення забезпечувати зручність, як завдяки дизайну, так і завдяки архітектурі", а також порівняти отримані результати із такими ж стосовно двох конкурентних додатків.

Під час виконання цієї роботи було досягнуто основну мету магістерської роботи, а саме створити мінімальний життєздатний продукт (MVP) для демонстрації запропонованого інтерфейсу – платформу для ефективного навчання та роботи веб-дизайнерів. Найкраще реалізувати структуру такого додатку вийшло за допомогою React. Функціонал додатку дозволяє перемикатися між базовою (безкоштовною) та повною (платною) версією, у яких можна відповідно переглядати інтерактивні навчальні елементи (дизайн + код + правила) і зберігати редаговані нотатки такої ж структури.

 Окрім цього, додаток "Design Doggy" розроблено як один із допоміжних засобів ефективного усунення стресових факторів, зокрема таких як зменшення кількості правок, зменшення часу на пошук необхідного, відсутність надмірного контролю під час виконання проекту у роботі веб-дизайнерів. Це досягається завдяки одночасній демонстрації правил UI\UX, коду та візуалізації дизайну. Цим застосунком вдається охопити весь ринок ІТ спеціалістів, які працюють із розробкою веб-дизайну, адже він призначений не лише для розробників на підприємствах, а й для фрілансерів, які роблять працюючі програмні продукти самостійно від початку і до кінця.

 У повному обсязі попередити виникнення професійного вигорання розробників не можливо, відповідно як одиничний засіб ця пропозиція не буде дієвою. Тому система управлінських заходів має також відбуватися в таких напрямках, як зменшення навантаження на окремого працівника шляхом залучення більшої кількості спеціалістів, нормування робочого часу та ін. Але як складова частина робочого процесу, вона буде корисним доповненням, що дасть можливість знизити ризик професійного вигорання ІТ-спеціалістів.

 Про перспективи застосування розробленого у цій магістерській роботі додатку "Design Doggy" хотілось би підсумувати, що на основі запропонованого функціоналу можна втілити й масштабніші цілі. Так, наприклад, можна забезпечити використання не лише персонально працівниками, але й удосконалити його до командної взаємодії співробітників. А таким чином частково зменшиться навантаження на менеджерів, що контролюють роботу працівників. Як наслідок, цей програмний продукт може бути також складовою частиною автоматизації роботи підприємства. Інтерфейс може мати різноманітні доповнення, адже реалізований як зручний фундамент для надбудов. Завдяки особливостям розробленої структури навчального елементу, навіть доповнюючи програму, вона не стане менш ефективною.

Результати першої версії цієї роботи пройшли апробацію на Всеукраїнській науково-практичній інтернет-конференції молодих вчених, курсантів та студентів «Антикризовий менеджмент: управлінські, правові та економічні аспекти забезпечення безпеки життєдіяльності населення і територій» (Львів, 22 квітня 2021 року) [28]. Фінальна версія роботи була представлена на Міжнародній науковій інтернет-конференції "Інформаційне суспільство: технологічні, економічні та технічні аспекти становлення" (18-19 жовтня 2022 року) [29].

### **СПИСОК ВИКОРИСТАНИХ ДЖЕРЕЛ**

1. Який наразі в Україні IT-ринок: аутсорс, кількість працівників та компаній [Електронний ресурс]. – Режим доступу: URL: [https://nachasi.com/2019/11/07/it](https://nachasi.com/2019/11/07/it-ukraine/)[ukraine/](https://nachasi.com/2019/11/07/it-ukraine/) 

2. Де місце України у світі високих технологій [Електронний ресурс]. – Режим доступу: URL: <https://www.epravda.com.ua/projects/techiia/2020/01/21/655931/>

3. Job Roles inside an IT Department. – [Cited 2022, 18 Jan]. – Available from: <https://www.techielass.com/job-roles-inside-an-it-department/>

4. Здоров'я ІТ-спеціаліста: психосоматика, депресія й інше вигорання [Електронний ресурс]. – Режим доступу: URL: [https://dou.ua/lenta/articles/how-to-be](https://dou.ua/lenta/articles/how-to-be-healthy-psychology/)[healthy-psychology/](https://dou.ua/lenta/articles/how-to-be-healthy-psychology/) 

5. Міжнародна організація зі стандартизації [Електронни ресурс]. – Режим доступу: URL:

[https://uk.wikipedia.org/wiki/Міжнародна\\_організація\\_зі\\_стандартизації](https://uk.wikipedia.org/wiki/%D0%9C%D1%96%D0%B6%D0%BD%D0%B0%D1%80%D0%BE%D0%B4%D0%BD%D0%B0_%D0%BE%D1%80%D0%B3%D0%B0%D0%BD%D1%96%D0%B7%D0%B0%D1%86%D1%96%D1%8F_%D0%B7%D1%96_%D1%81%D1%82%D0%B0%D0%BD%D0%B4%D0%B0%D1%80%D1%82%D0%B8%D0%B7%D0%B0%D1%86%D1%96%D1%97)

6. International Standard ISO 9241-11: Ergonomics of human-system interaction — Part 11: Usability: Definitions and concepts [Electronic resource]. – 2018. – Available from: <https://www.iso.org/obp/ui/#iso:std:iso:9241:-11:ed-2:v1:en>

7. Американський постачальник онлайн-курсів Coursera [Електронний ресурс]. – Режим доступу: URL: <https://www.coursera.org/>

8. Найбільший світовий навчальний сайт Udemy [Електронний ресурс]. – Режим доступу: URL: <https://www.udemy.com/>

9. Український громадський проєкт масових відкритих онлайн-курсів Prometheus [Електронний ресурс]. – Режим доступу: URL: https://prometheus.org.ua/

10. Один з найбільших веб-сервісів для спільної розробки програмного забезпечення GitHub [Електронний ресурс]. – Режим доступу: URL: <https://github.com/>

11. Безплатна багатоплатформна система управління проектами Trello [Електронний ресурс]. – Режим доступу: URL: <https://trello.com/uk>

12. Система відстеження помилок, призначена для організації спілкування з користувачами, і для управління проектами Jira [Електронний ресурс]. – Режим доступу: URL:<https://www.atlassian.com/software/jira>

13. Продукт для спільної роботи над проектами з розробки програмного забезпечення Azure [Електронний ресурс]. – Режим доступу: URL: <https://azure.microsoft.com/en-us/>

14. Платформа для доступу, вивчення та демонстрації навичок UI/UX "Uxcel" [Електронний ресурс]. – Режим доступу: URL: <https://app.uxcel.com/learn>

15. Навчальний веб-сайт W3Schools [Електронний ресурс]. – Режим доступу: URL: <https://www.w3schools.com/>

16. When to Use Which User-Experience Research Methods / Christian Rohrer. – [Cited 2022, 17 July]. – Available from: [https://www.nngroup.com/articles/which-ux-research](https://www.nngroup.com/articles/which-ux-research-methods/)[methods/](https://www.nngroup.com/articles/which-ux-research-methods/) 

17. Quantitative vs. Qualitative Usability Testing / Raluca Budiu. – [Cited 2017, 1 October]. – Available from:<https://www.nngroup.com/articles/quant-vs-qual/>

18. Expert Reviews, Usability Testing, and User Research – What's the Difference / Jason Beres. – [Cited 2021, 12 July]. – Available from: [https://www.infragistics.com/co](https://www.infragistics.com/community/blogs/b/jason_beres/posts/expert-reviews-vs-usability-testing-vs-user-research)  mmunity/blogs/b/jason\_beres/posts/expert-reviews-vs-usability-testing-vs-user-research 19. Tree Testing: Fast, Iterative Evaluation of Menu Labels and Categories / Kathryn Whitenton. – [Cited 2017, 7 May]. – Available from: <https://www.nngroup.com/articles/tree-testing/>

20. Why Focus Groups Benefit the Web Design Process / Nick Babich. – [Cited 2020, 30 July]. – Available from: [https://xd.adobe.com/ideas/process/user-research/ why-focus](https://xd.adobe.com/ideas/process/user-research/why-focus-groups-benefit-web-design-process/)[groups-benefit-web-design-process/](https://xd.adobe.com/ideas/process/user-research/why-focus-groups-benefit-web-design-process/) 

21. Don't Make Me Think, Revisited: A Common Sense Approach to Web Usability / Steve Krug. – Available from: <https://highlights.sawyerh.com/highlights/1Q5EO7ziTdHLT5I6J71R>

22. 10 Usability Heuristics for User Interface Design / Jakob Nielsen. – 1994. – [Cited 2020, 15 November]. – Available from: [https://www.nngroup.com/articles/ten-usability](https://www.nngroup.com/articles/ten-usability-heuristics/)[heuristics/](https://www.nngroup.com/articles/ten-usability-heuristics/) 

23. Heuristic evaluation. – Available from: [https://en.wikipedia.org/wiki/Heuristic\\_evaluation](https://en.wikipedia.org/wiki/Heuristic_evaluation) 

24. What's The Difference Between A Heuristic Evaluation And A Cognitive Walkthrough? / Jeff Sauro. – [Cited 2011, 2 August]. – Available from: [https://web.archive.org/web/20140924125851/http:/www.measuringusability.com/blog/](https://web.archive.org/web/20140924125851/http:/www.measuringusability.com/blog/he-cw.php) [he-cw.php](https://web.archive.org/web/20140924125851/http:/www.measuringusability.com/blog/he-cw.php) 

25. Google Trends, порівняння популярності додатків Figma та Sketch [Електронний ресурс]. – Режим доступу: URL: [https://trends.google.com/](https://trends.google.com/trends/explore?date=today%205-y&q=%2Fg%2F11f65940xs,%2Fg%2F11c3xbl03p)  trends/explore?date=today%205-y&q=%2Fg%2F11f65940xs,%2Fg%2F11c3xbl03p

26. Бібліотека для створення веб-застосунків - React [Електронний ресурс]. – Режим доступу: URL: [https://uk.wikipedia.org/wiki/React](https://uk.wikipedia.org/wiki/React%2015) 

27. Популярний React UI фреймворк [Електронний ресурс]. – Режим доступу: URL: https://material-ui.com/

28. Антикризовий менеджмент: управлінські, правові та економічні аспекти забезпечення безпеки життєдіяльності населення і територій: Матеріали всеукраїнської науково-практичної інтернет-конференції молодих вчених, курсантів та студентів – Л.: ЛДУ БЖД, 2021. – 199 с. [Електронний ресурс]. – Режим доступу: URL: [https://ldubgd.edu.ua/sites/default/files/8\\_konferezii/2021/](https://ldubgd.edu.ua/sites/default/files/8_konferezii/2021/zbirnik_antikrizoviy_menedzhent.pdf)  [zbirnik\\_antikrizoviy\\_menedzhent.pdf](https://ldubgd.edu.ua/sites/default/files/8_konferezii/2021/zbirnik_antikrizoviy_menedzhent.pdf) 

29. Інформаційне суспільство: технологічні, економічні та технічні аспекти становлення (випуск 71): Матеріали Міжнародної наукової інтернет-конференції (м. Тернопіль, Україна – м. Переворськ, Польща, 18-19 жовтня 2022 р.) / [ редкол. :

О. Патряк та ін.]. – 119 с. [Електронний ресурс]. – Режим доступу: URL: www.konferenciaonline.org.ua